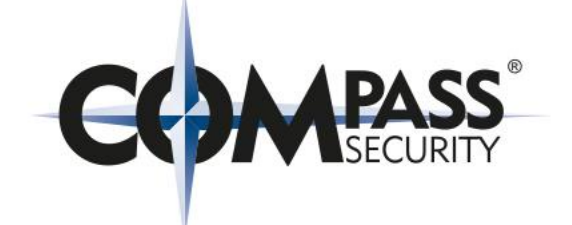

# Online Beer-Talk 24.06.2021 17:00 **Security Best Practices for On-Premise Environments**

ville.koch@compass-security.com

https://www.compass-security.com **9** @compasssecurity **info@compass-security.com** 

### **\$ whoami**

- Ville Koch (FIN / CH)
- 2003 2019: System Engineer @ Swiss Post / Swisscom
- 2018: CAS Cyber Security
- 2019 now: IT-Security Analyst @ Compass Security
- Internal/External Pentests, Web Apps, Concept Reviews,...
- Besides hacking I like fishing, being in nature, travelling…

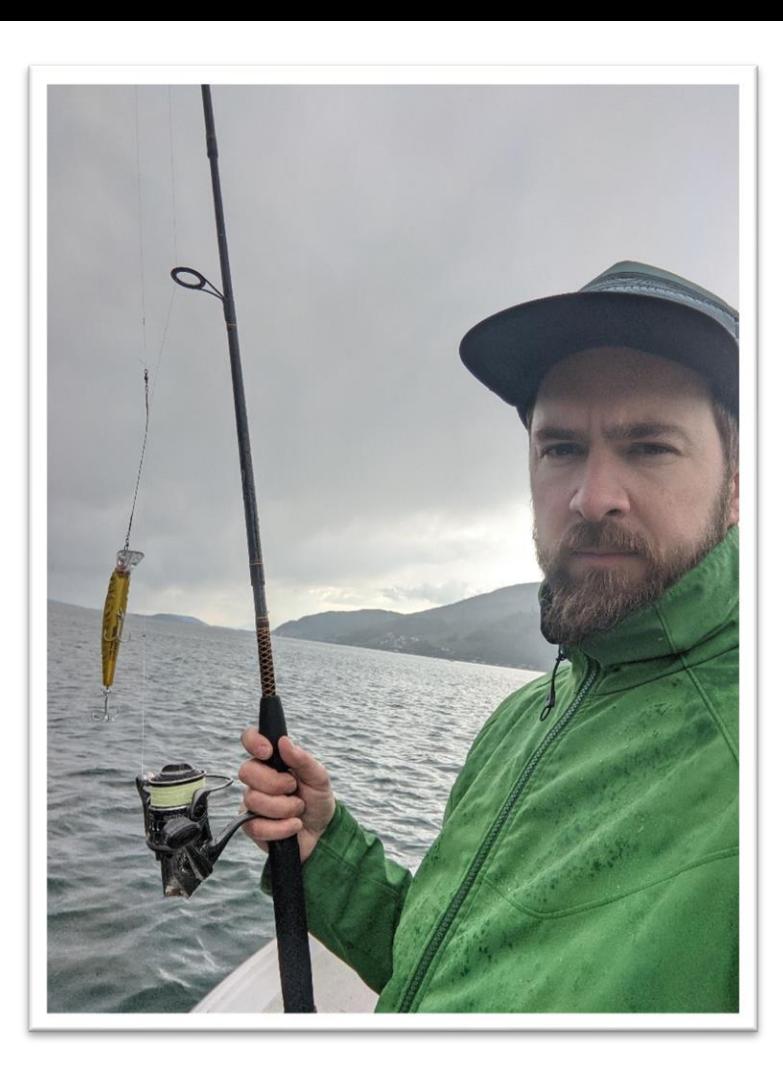

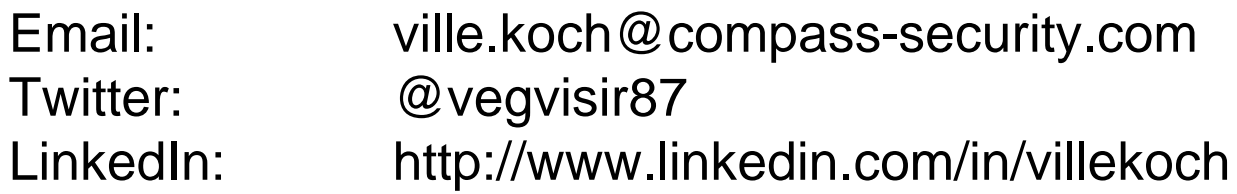

### **Agenda**

#### **Intro**

- Why this beertalk?
- Issues we find repeatedly

#### **The Security Best Practices**

- Microsofts admin tier model
- Categorization of measures
- Our online guide

### **End**

- Tools for identification
- Questions

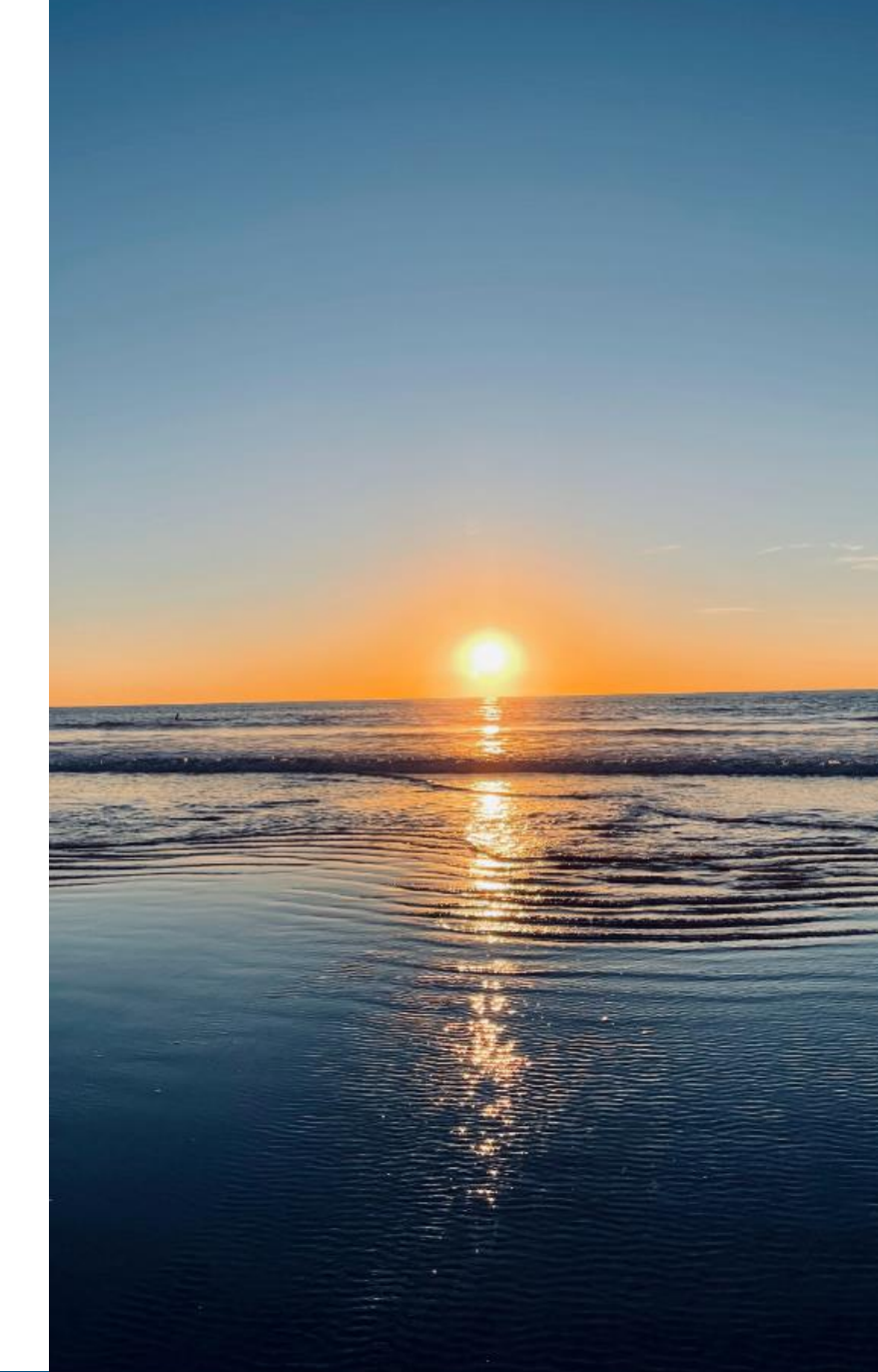

## **Why this Beertalk?**

- Same findings in many penetration tests
- Documentation is endless and often complex
- Smaller companies, less resources
- Prioritization is difficult, without technical knowledge
	- ➢ Research to provide guidance

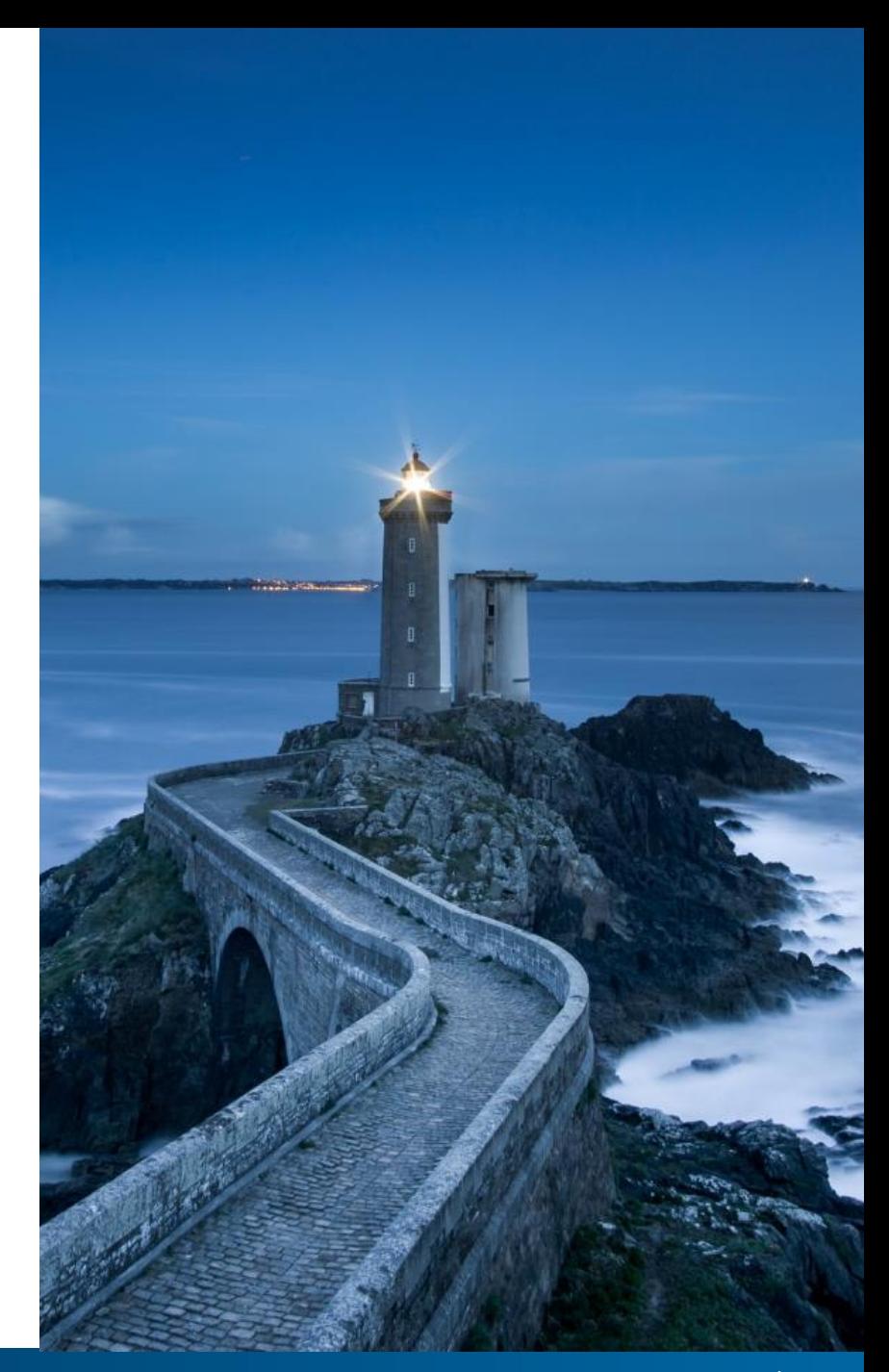

#### **Bad Password Practices**

 $\rightarrow$  Easy to guess passwords (initial passwords)

ab admin@kali1:~/tools\$ ./kerbrute passwordspray --dc 10.0.1.100 -d winattacklab.local userlist.txt.  $Sommer2020$ Version:  $v1.0.3$  (9dad6e1) - 06/02/21 - Ronnie Flathers @ropnop  $2021/06/02$  05:02:47 > Using KDC(s): 10.0.1.100:88 2021/06/02 05:02:47 > Hodor@winattacklab.local:Sommer2020 2021/06/02 05:02:47 > VALID LOGIN:  $[+]$ 2021/06/02 05:02: user03@winattacklab.local:Sommer2020 VALID LOGIN: [+] user04@winattacklab.local:Sommer2020 021/06/02 05:02:4 VALID LOGIN: hans@winattacklab.local:Sommer2020 021/06/02 05:02:47 VALID LOGIN:  $[+1]$ user01@winattacklab.local:Sommer2020 021/06/02 05:02:47 VALID LOGIN:  $[+1]$ VALID LOGIN: someone@winattacklab.local:Sommer2020 :021/06/02 05:02:47 >  $[+]$ :021/06/02 05:02:47 > VALID LOGIN: someoneelse@winattacklab.local:Sommer2020  $[+]$ frida@winattacklab.local:Sommer2020  $021/06/02$   $05:02:47$  > VALID LOGIN: F + 1  $021/06/02$   $05:02:47$   $>$ VALID LOGIN: jondoe@winattacklab.local:Sommer2020 021/06/02 05:02:47 > VALID LOGIN: user02@winattacklab.local:Sommer2020  $/06/02$  05:02:52 > Done! Tested 44 logins (10 successes) in 5.006 seconds

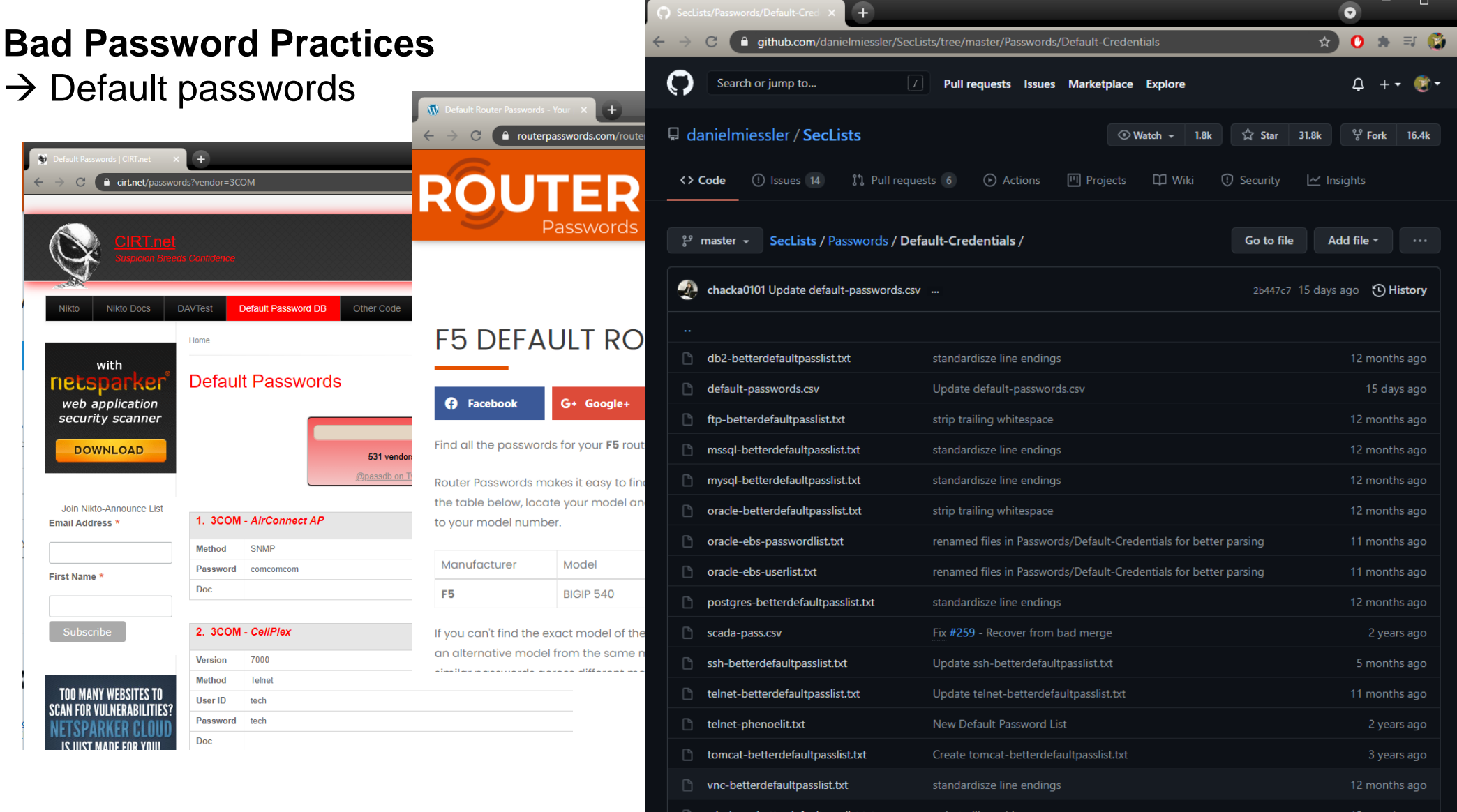

#### **Bad Password Practices**

vkoch@cracker:~\$ hashcat --attack-mode 0 --hash-type 1000 --optimized-kernel-enable hashes.txt /srv/wordlists/uncompressed/kaonashi.txt --rules-file /srv/rules/kamaji34K.rule.txt

 $\rightarrow$  Crackable passwords

 $hashcat (v6.0.0-25-g15634059) starting...$ 

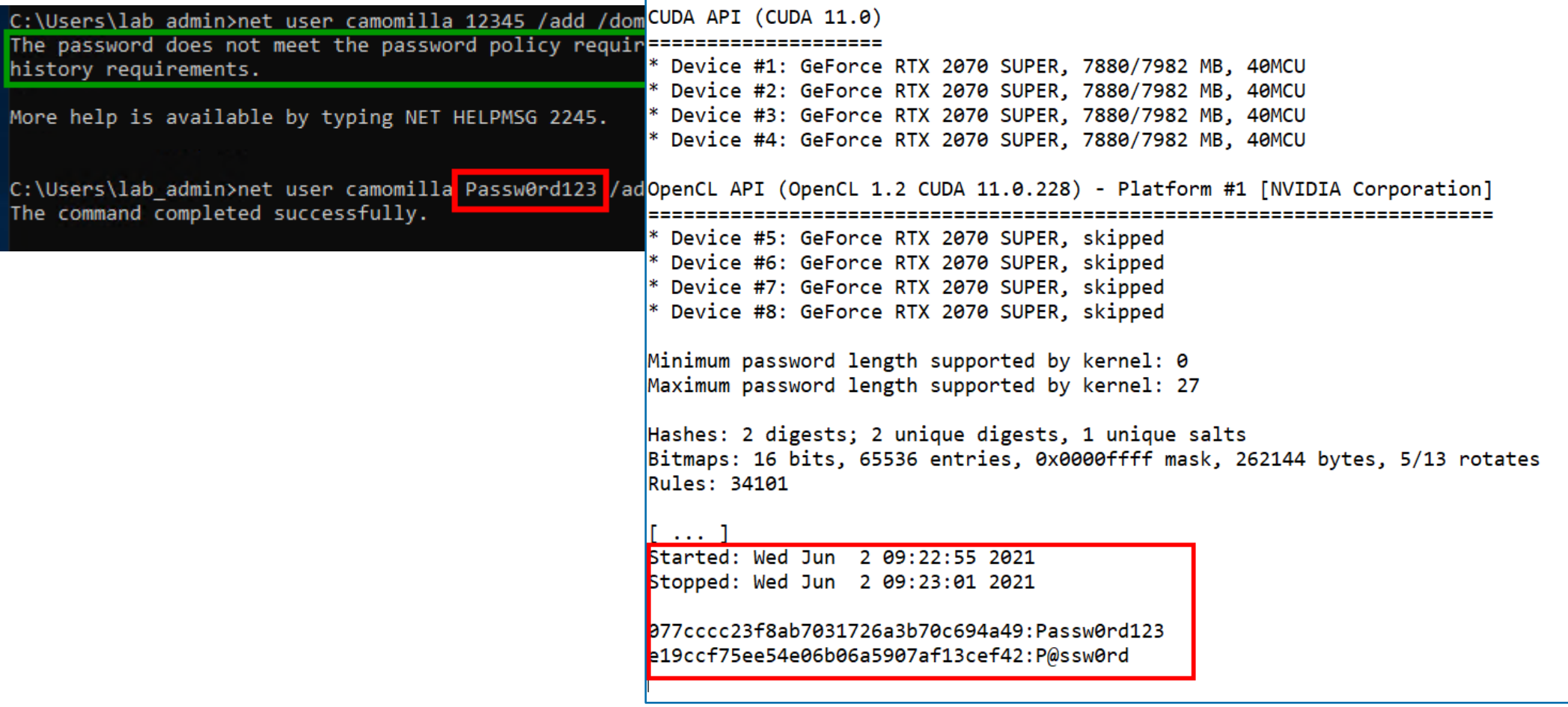

#### **Bad Password Practices**

 $\rightarrow$  Passwords stored in plaintext

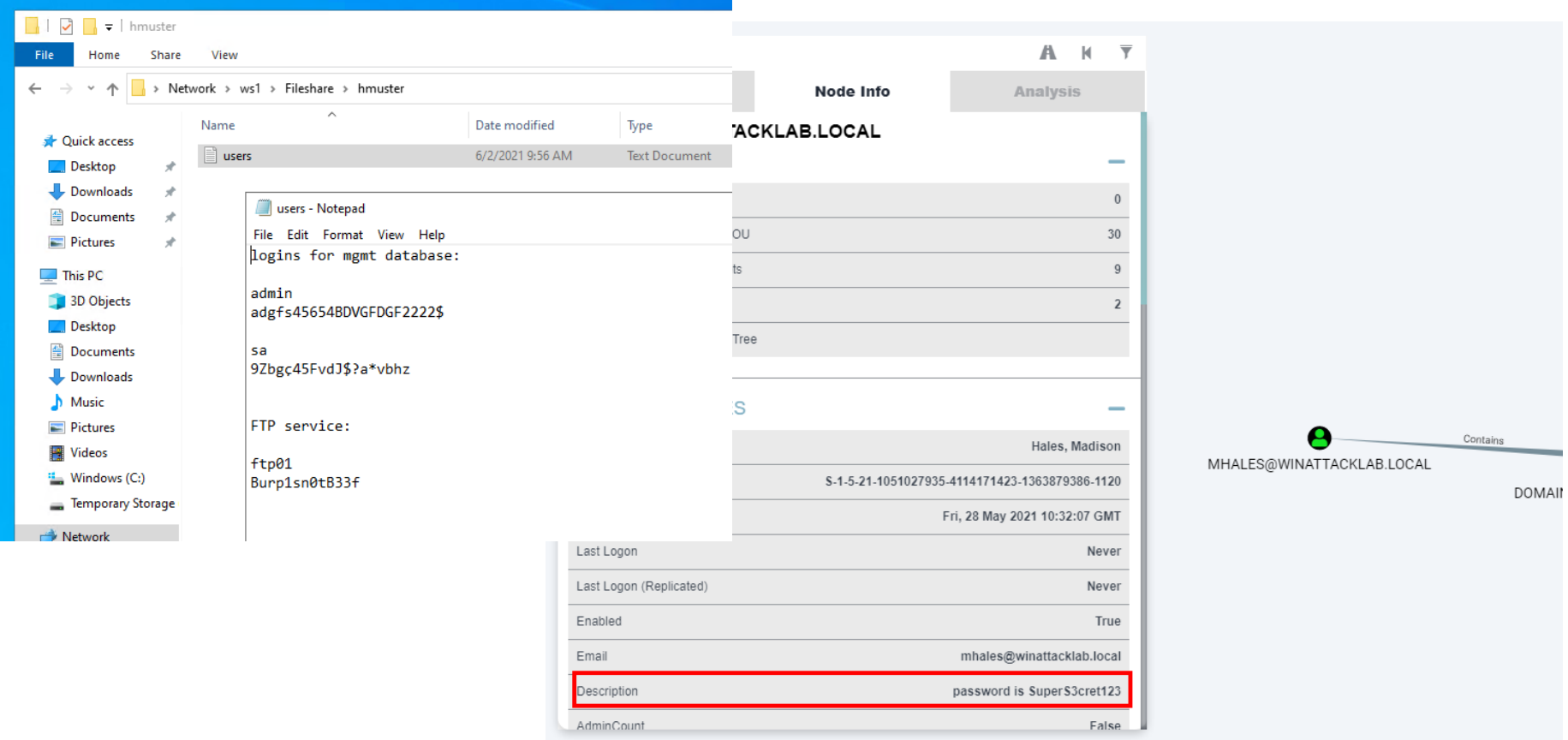

**Bad Password Practices**  $\rightarrow$  Password reuse

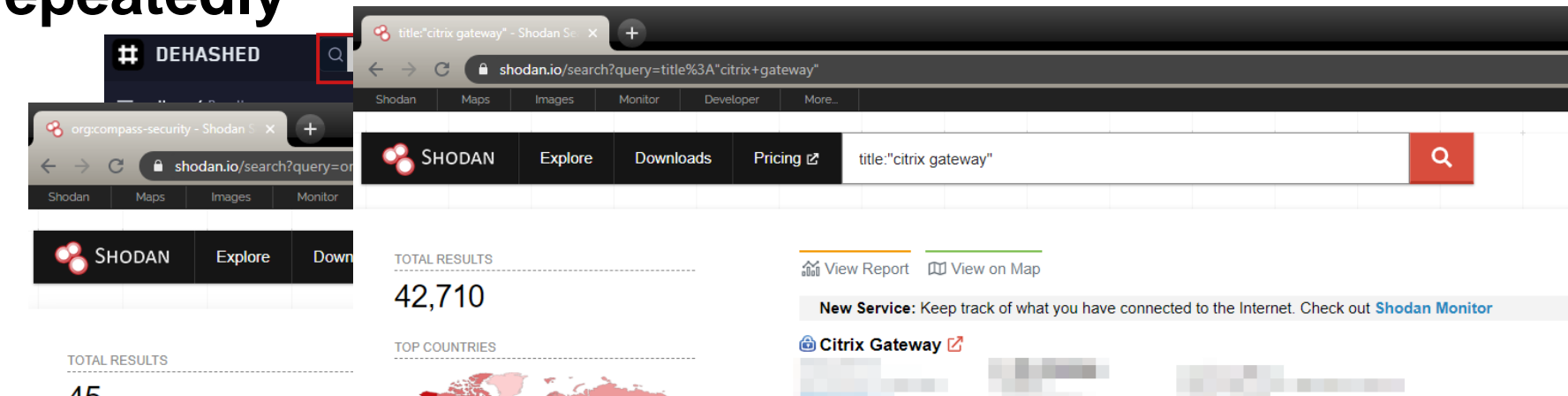

Cybersecurity

# **Hackers Breached Colonial Pipeline Using Compromised Password**

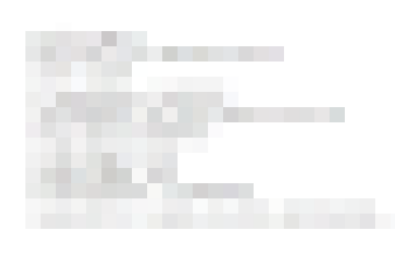

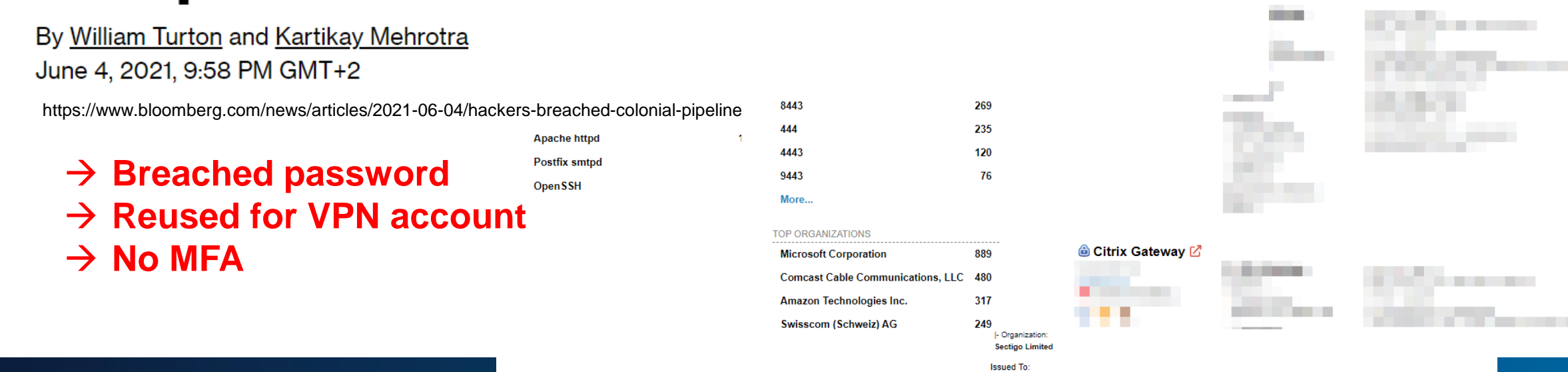

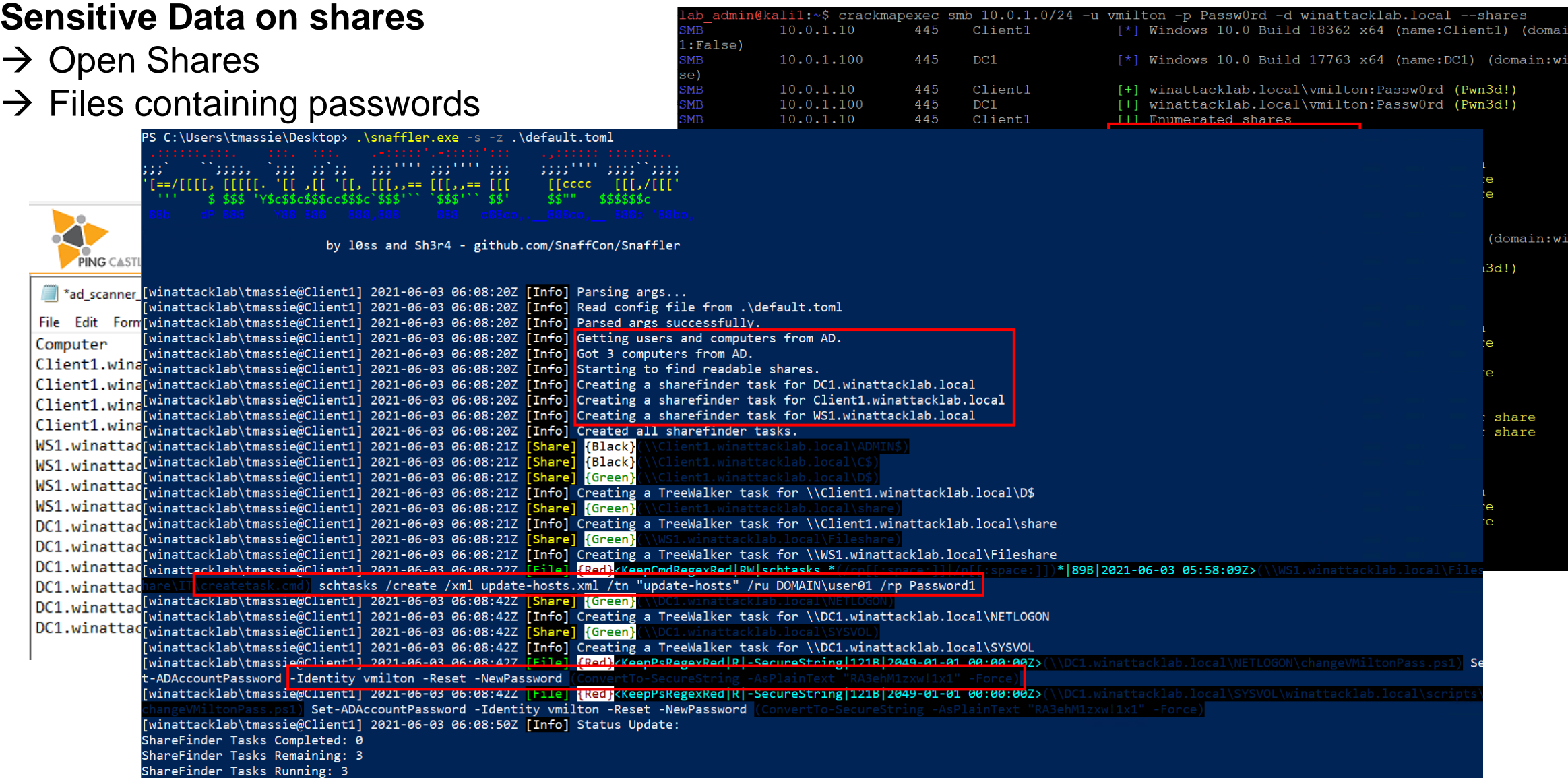

#### **Too many permissions**  $\rightarrow$  Local Administrators

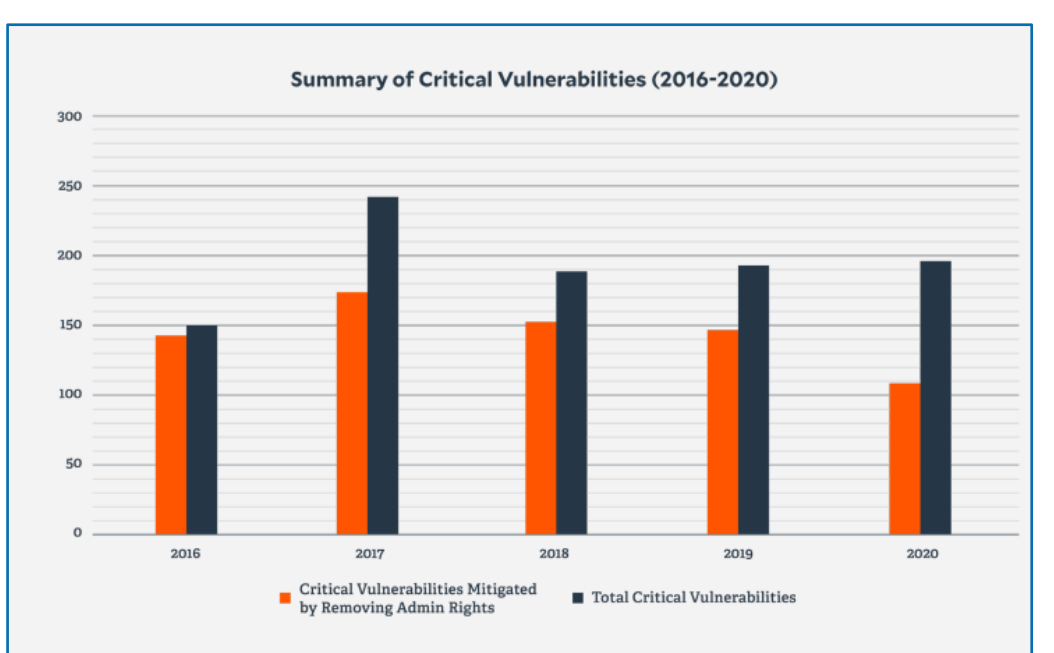

For the previous three years, Critical vulnerabilities have plateaued, but the volume has not materially declined. Critical vulnerabilities carry the highest risk and, if exploited, could significantly impact organizations. In 2020, 56% of Critical vulnerabilities would have been mitigated by removing admin rights.

Source: BeyondTrust Microsoft Vulnerabilities Report 2021

#### **Executive Summary**

Below are some of the key findings from this year's Microsoft Vulnerabilities Report, which analyzes all Patch Tuesday bulletins released throughout 2019.

- In 2019, a record high number of 858 Microsoft vulnerabilities was discovered
- The number of reported vulnerabilities has risen 64% in the last 5 years (2015-2019)
- Removing admin rights would mitigate 77% of all Critical Microsoft vulnerabilities in 2019
- 100% of Critical vulnerabilities in Internet Explorer & Edge would have been mitigated by removing admin rights
- 80% of Critical vulnerabilities affecting Windows 7, 8.1 and 10 would have been mitigated by removing of admin rights

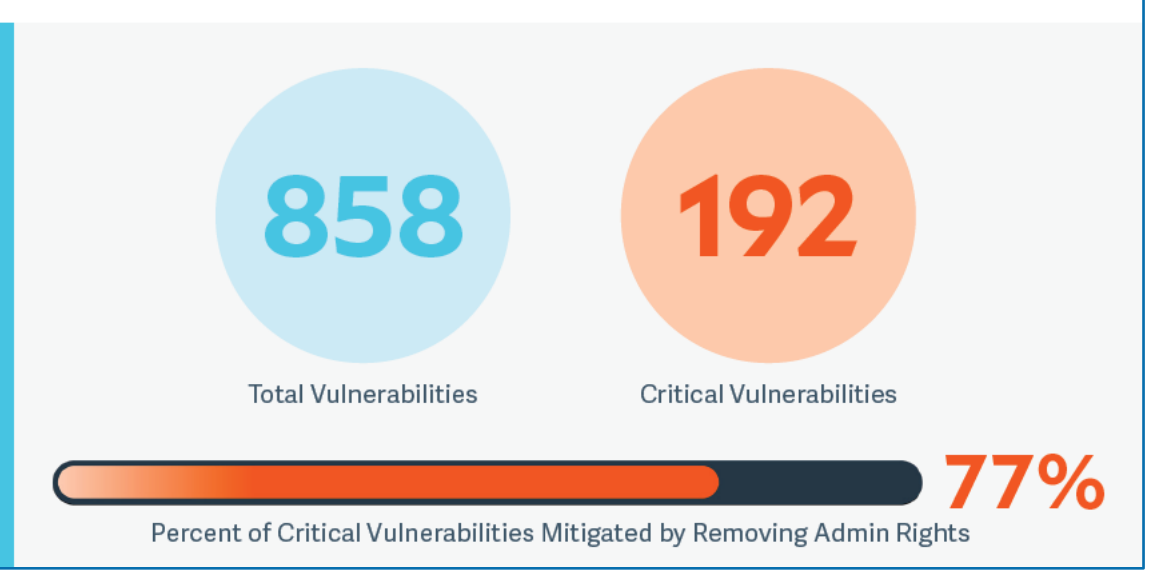

Source: BeyondTrust Microsoft Vulnerabilities Report 2020

**Too many permissions**  $\rightarrow$  Local Administrators

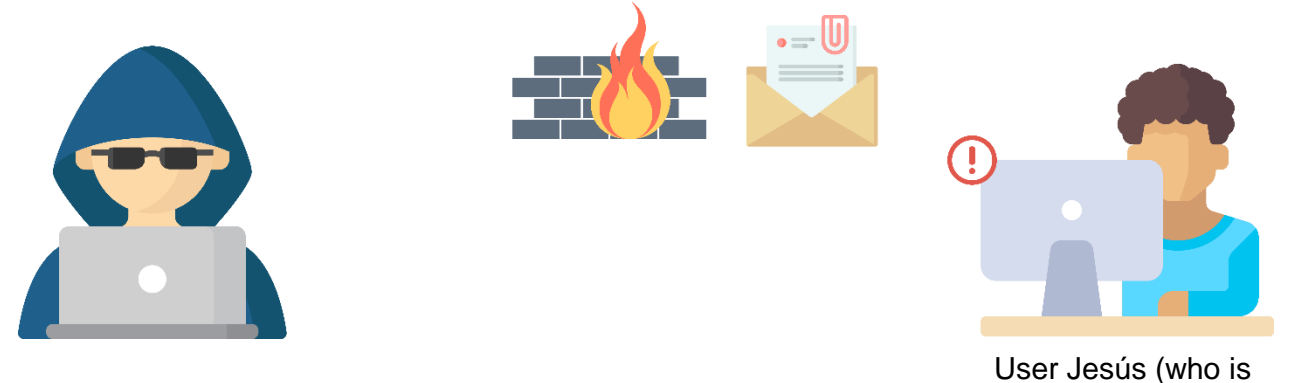

local admin) opens malicious attachment in email

**Too many permissions**  $\rightarrow$  Local Administrators

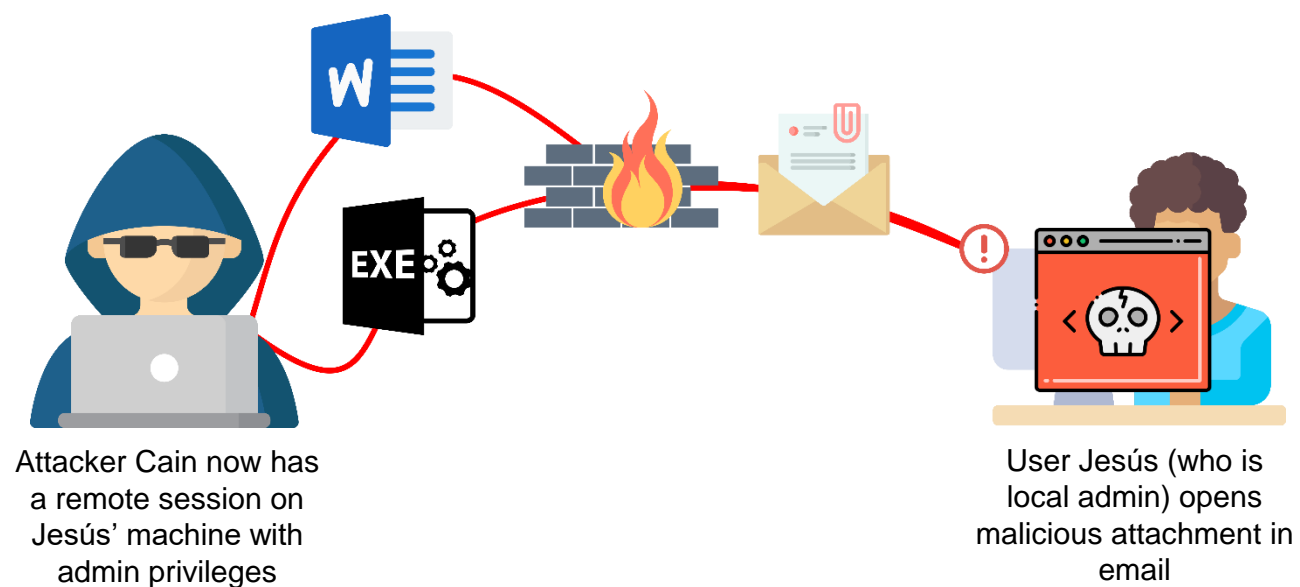

email

compass-security.com and the compass-security.com and the compass-security.com and the compass-security.com and the compass-security.com and the compass-security.com and the compass-security.com and the compass-security.co

#### **Too many permissions**  $\rightarrow$  Local Administrators

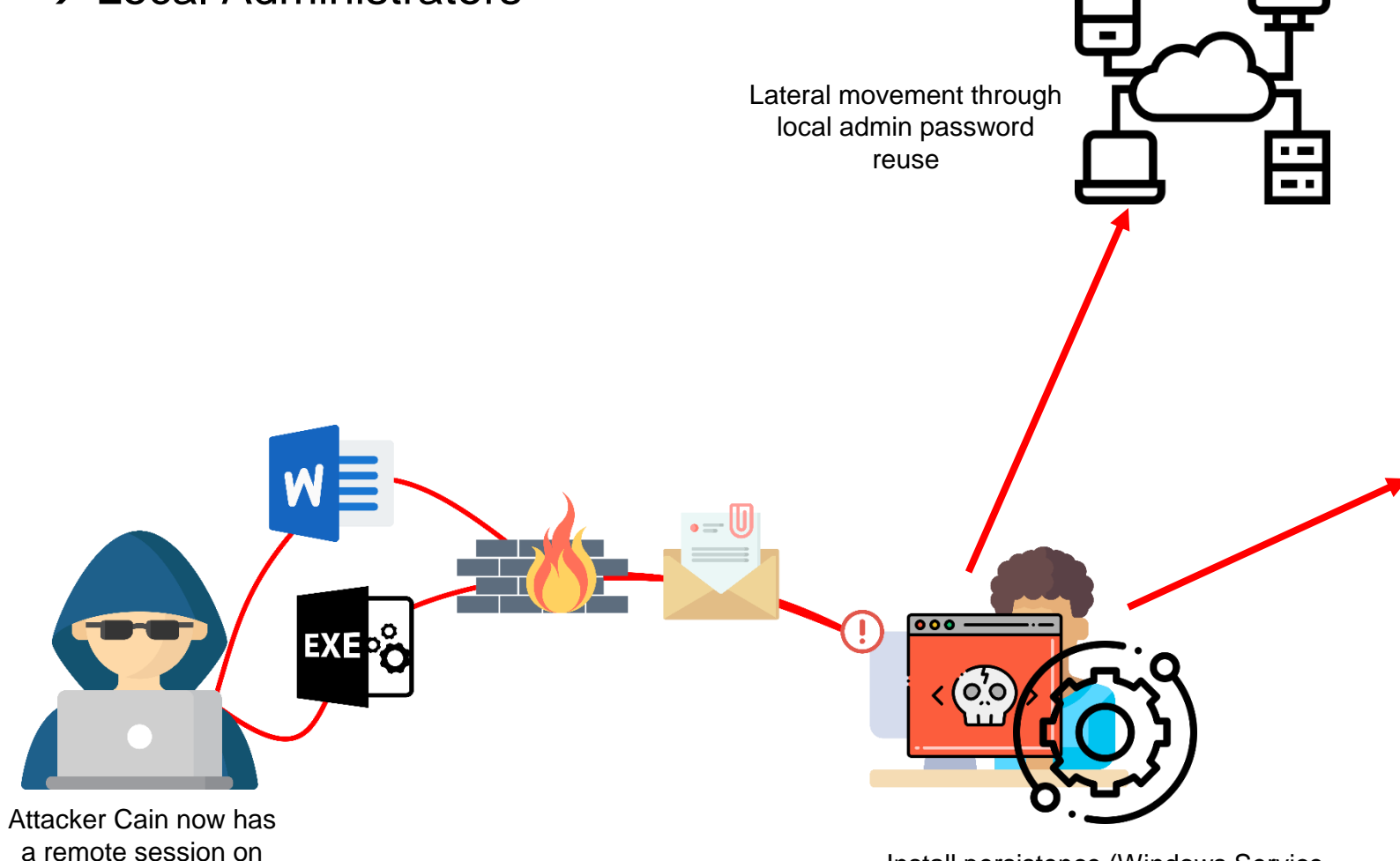

Install persistence (Windows Service, Scheduled Task, Startup etc.)

#### Extract credentials of locally logged in users

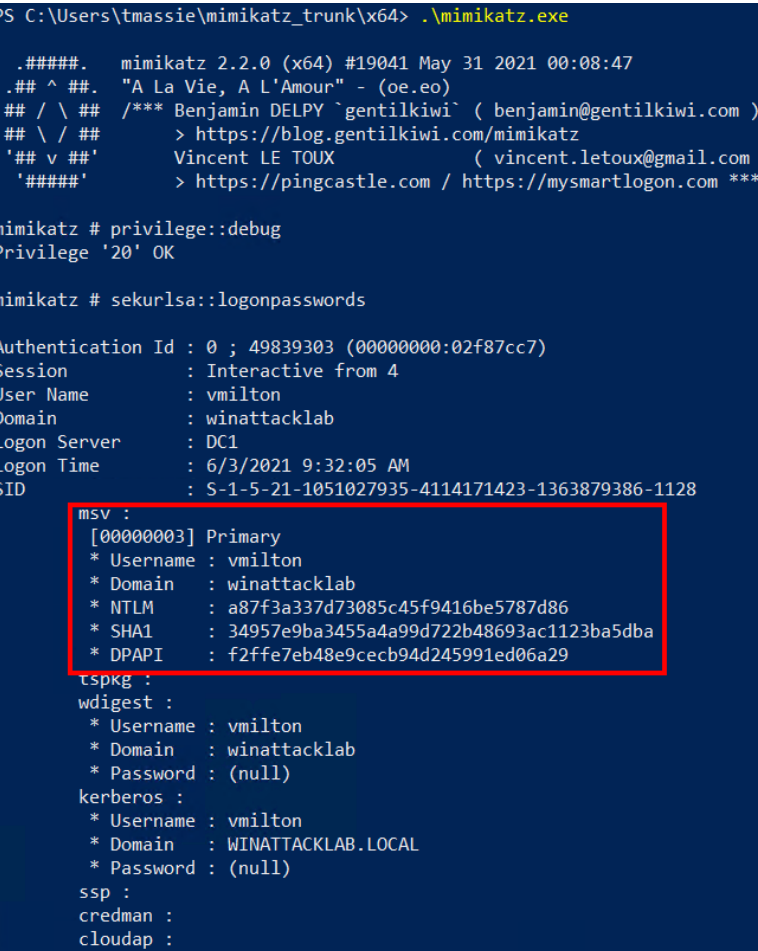

Jesús' machine with admin privileges

#### **Too many permissions**

→ Domain Administrators (sessions on workstations/servers)

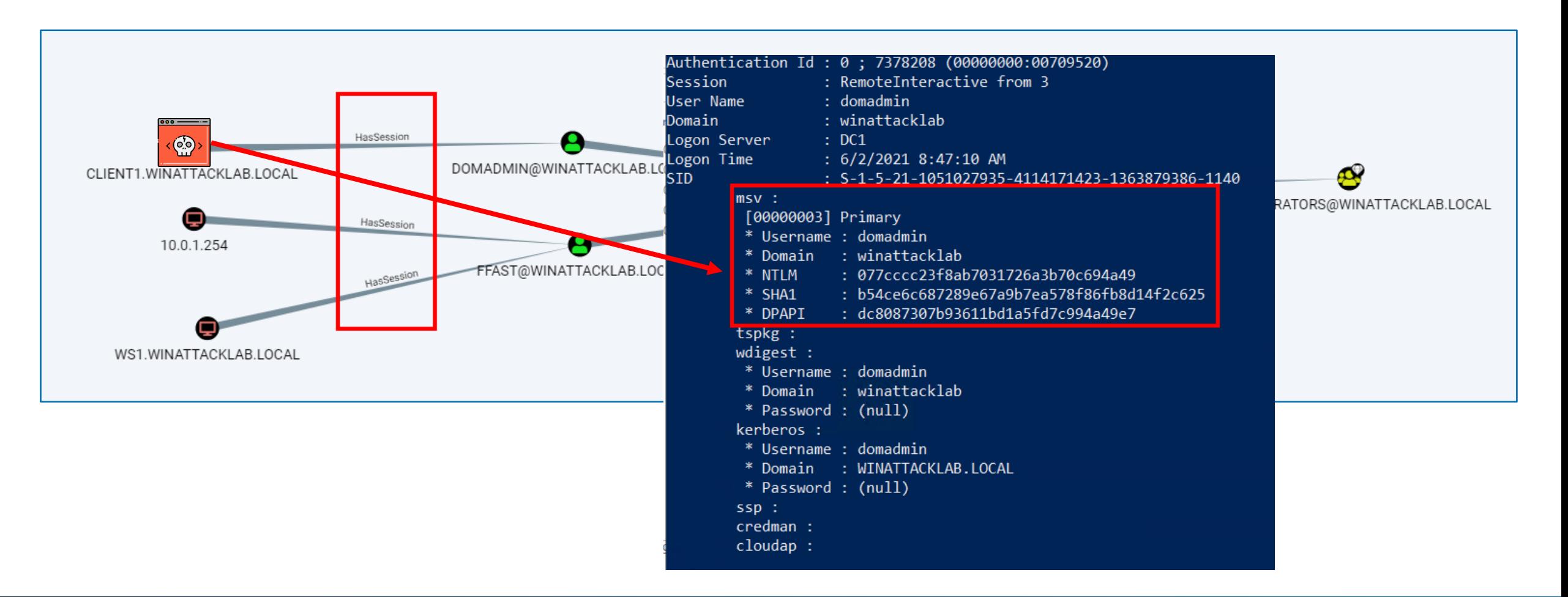

#### **Too many permissions**

→ Domain Administrators (authenticated network connections)

• Computer makes connection to [\\xyz.domain.local](file://xyz.domain.local)

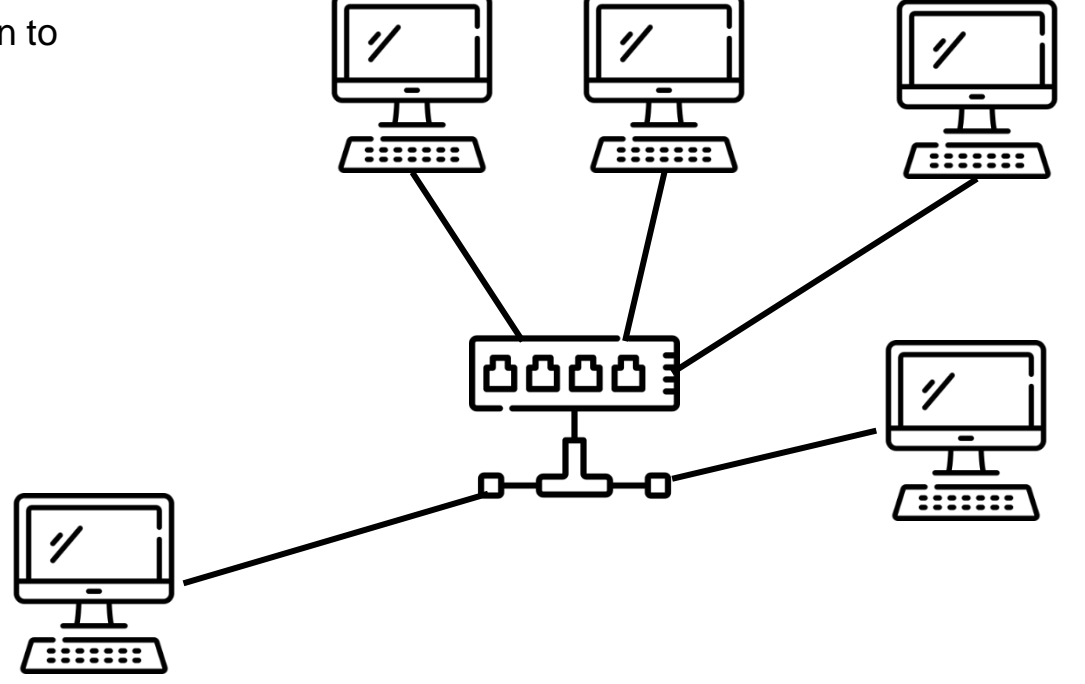

Connect \\xyz.domain.local

#### **Too many permissions**

 $\rightarrow$  Domain Administrators (authenticated network connections)

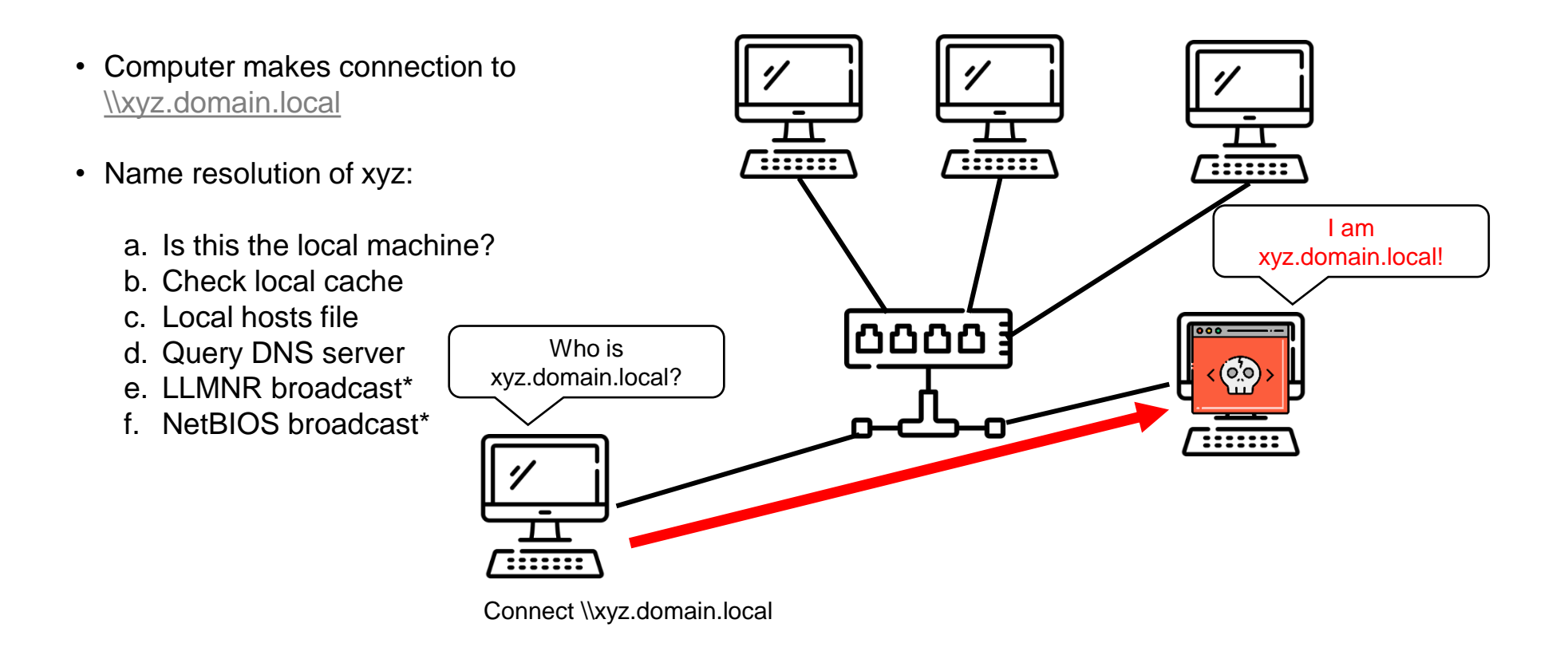

\* Same subnet

#### **Too many permissions**

 $\rightarrow$  Domain Administrators (authenticated network connections)

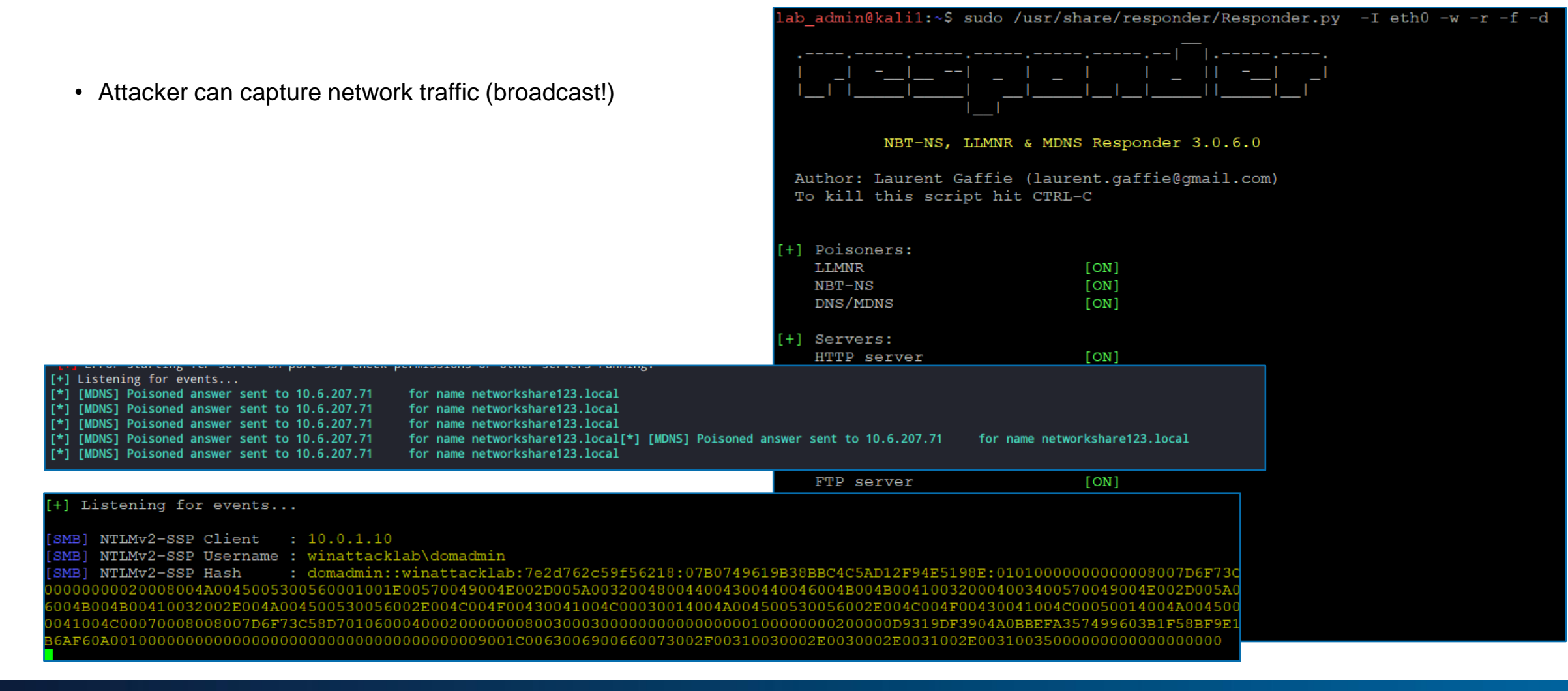

### **Side Note about Windows and Broadcast…**

• Using search bar in Windows  $\rightarrow$  Broadcast!

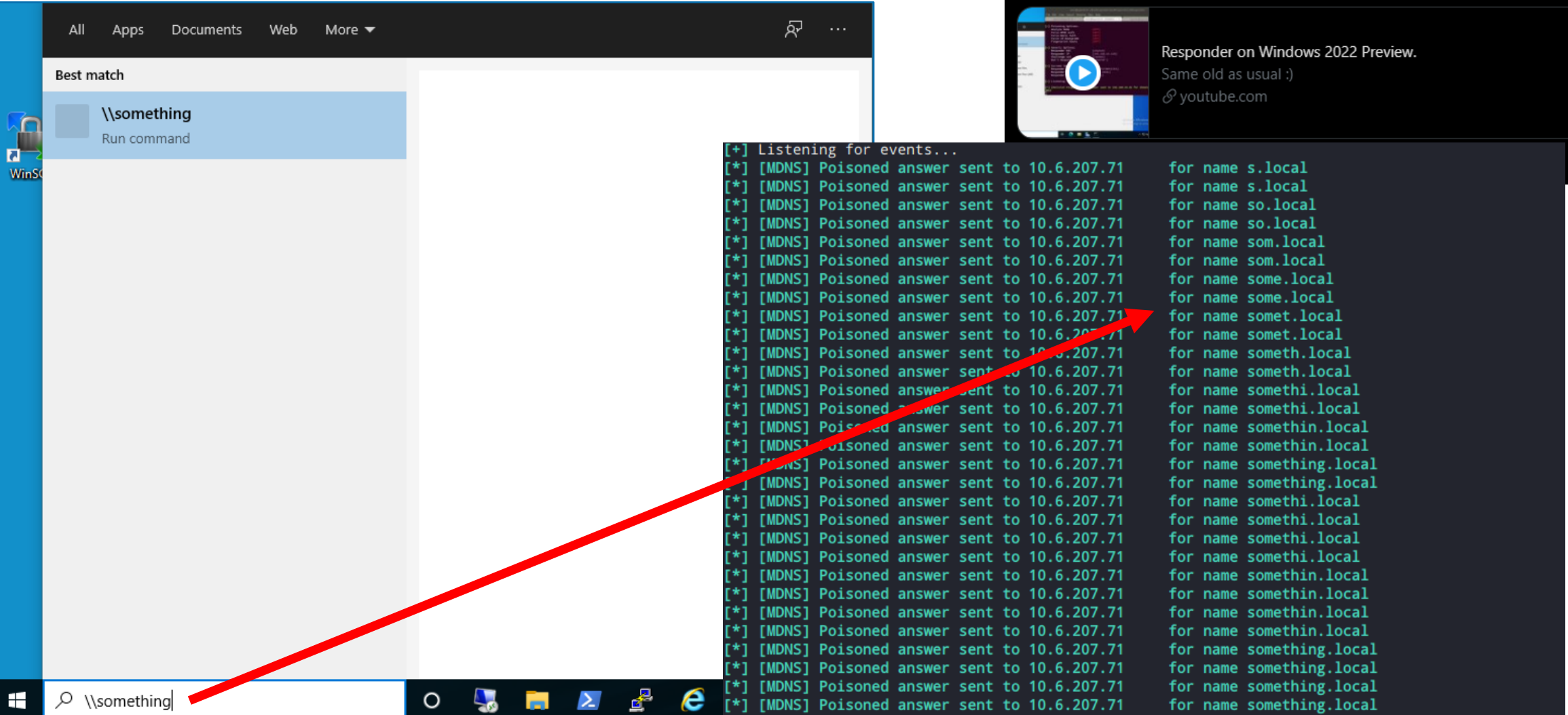

**Responder** @PythonResponder

Windows Server 2022, another most secure release. Thank you for sponsoring Responder @msftsecurity ! :)

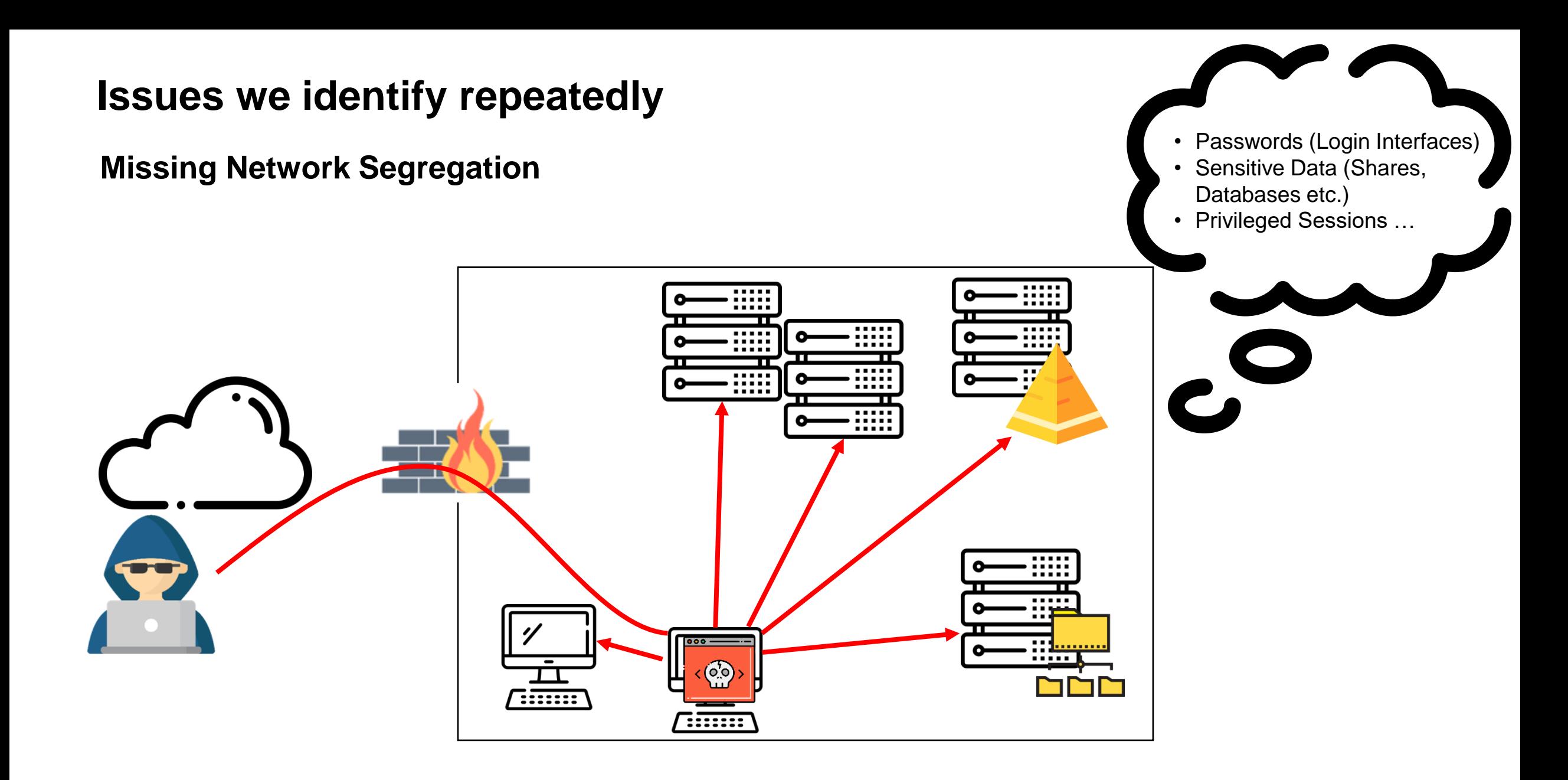

**Outdated (Vulnerable) Software**

### **Hackers are exploiting vulnerable Exchange** servers to drop ransomware, Microsoft says

**Zack Whittaker** @zackwhittaker / 9:11 PM GMT+1 • March 12, 2021

### **Bank Hackers Exploit Outdated Router to Steal \$1 Million**

PIR Bank Robbed by Russia's MoneyTaker Gang, Investigators Say

Mathew J. Schwartz (Veuroinfosec) · July 20, 2018 ●

### Outdated computer system exploited in Florida water treatment plant hack

Investigators are still trying to determine who's behind the hack.

## **WannaCry Ransomware Targeted Outdated HIT Infrastructure**

WannaCry ransomware attack exploited vulnerabilities in outdated health IT infrastructure systems, infiltrating networks around the world.

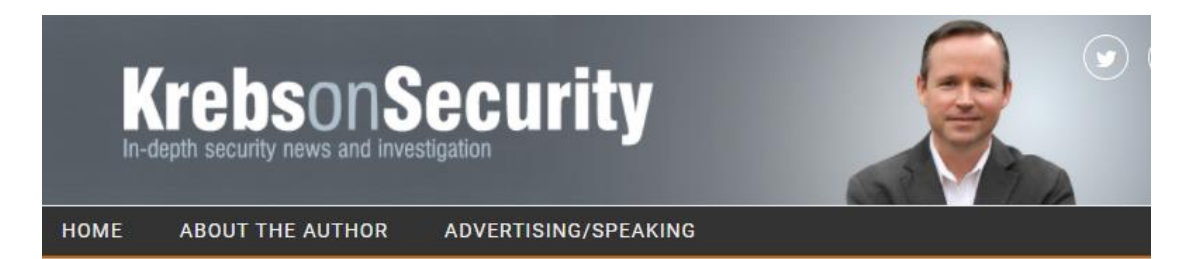

At Least 30,000 U.S. Organizations Newly Hacked Via **Holes in Microsoft's Email Software** 

#### **Missing Hardening**

 $\rightarrow$  Default macro settings (prompt)

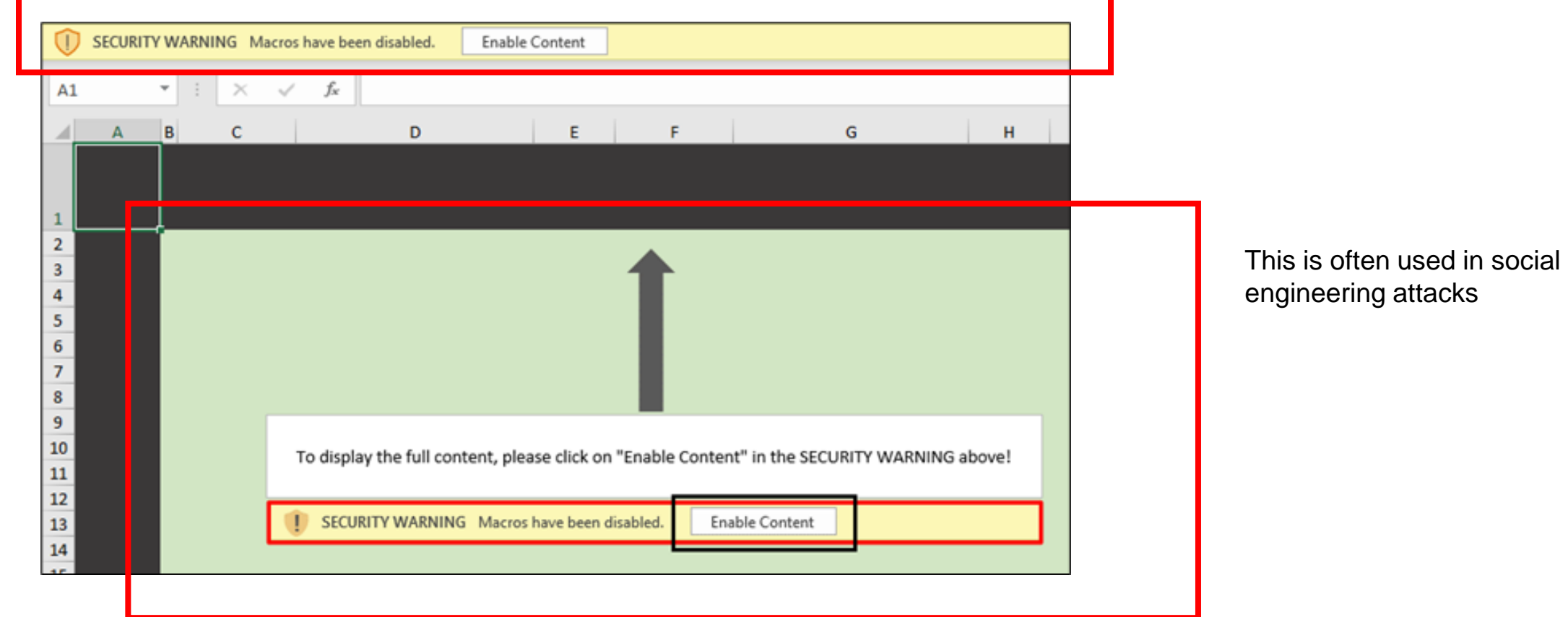

#### **Missing Hardening**

#### $\rightarrow$  No harddisk encryption

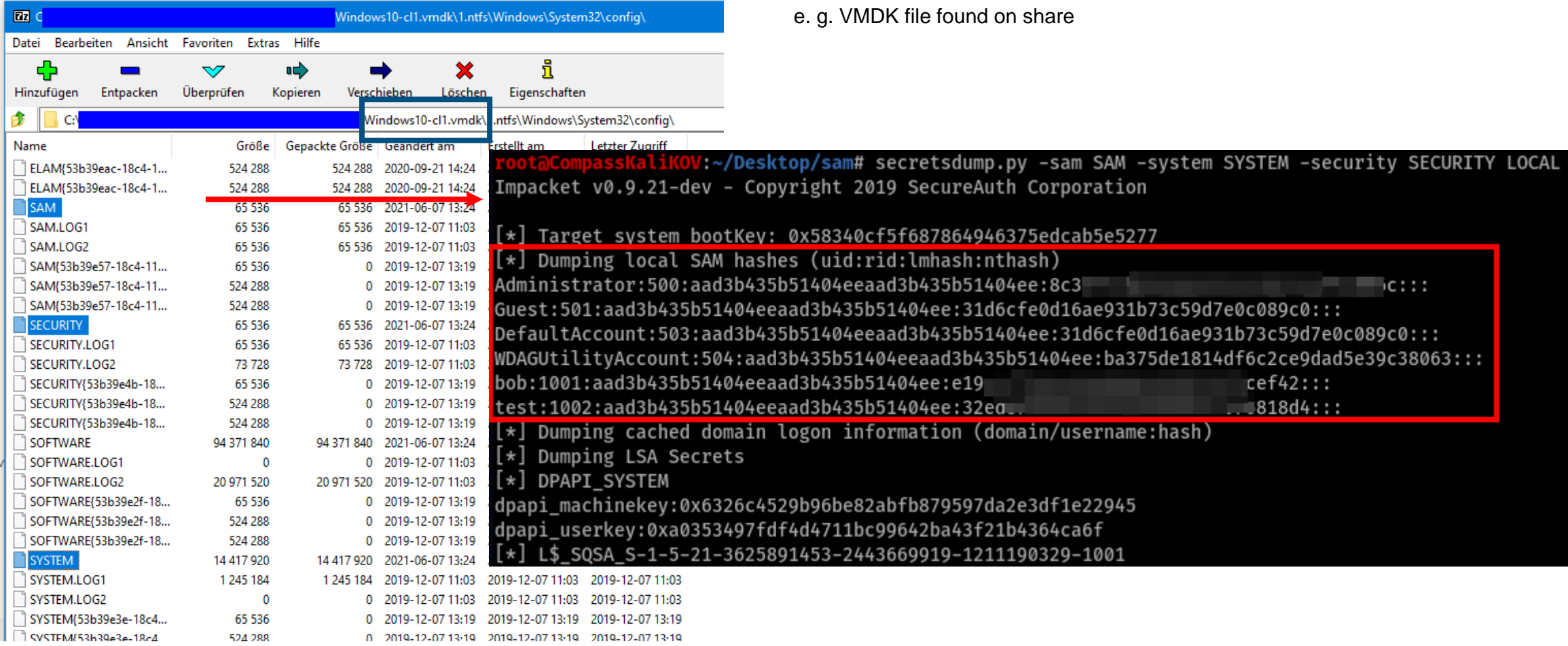

**Missing Hardening**

→ Missing SMB signing

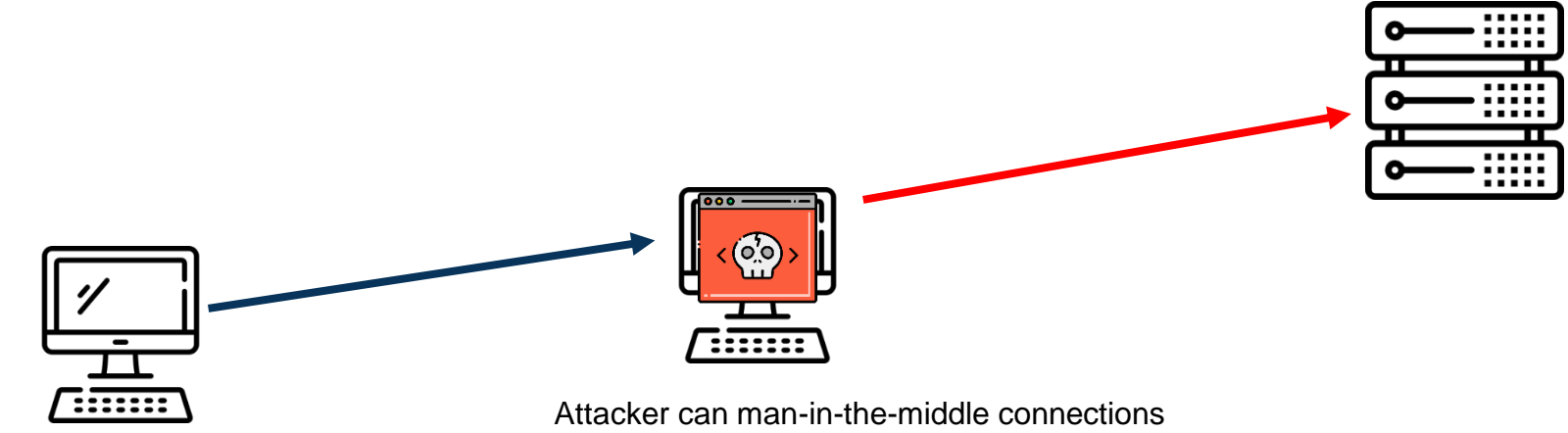

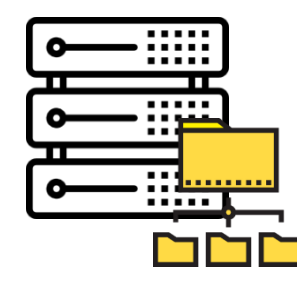

**Missing Hardening**

→ Missing SMB signing

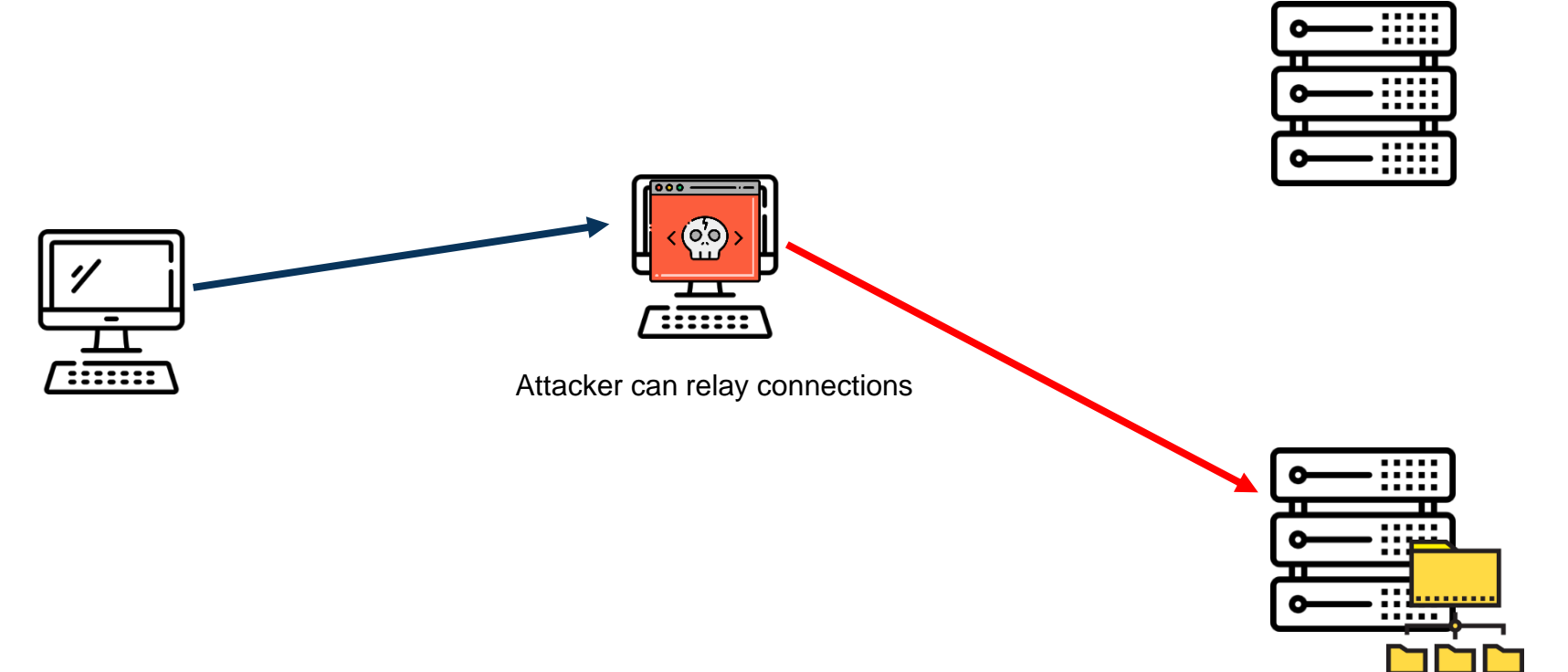

### **The Security Best Practices**

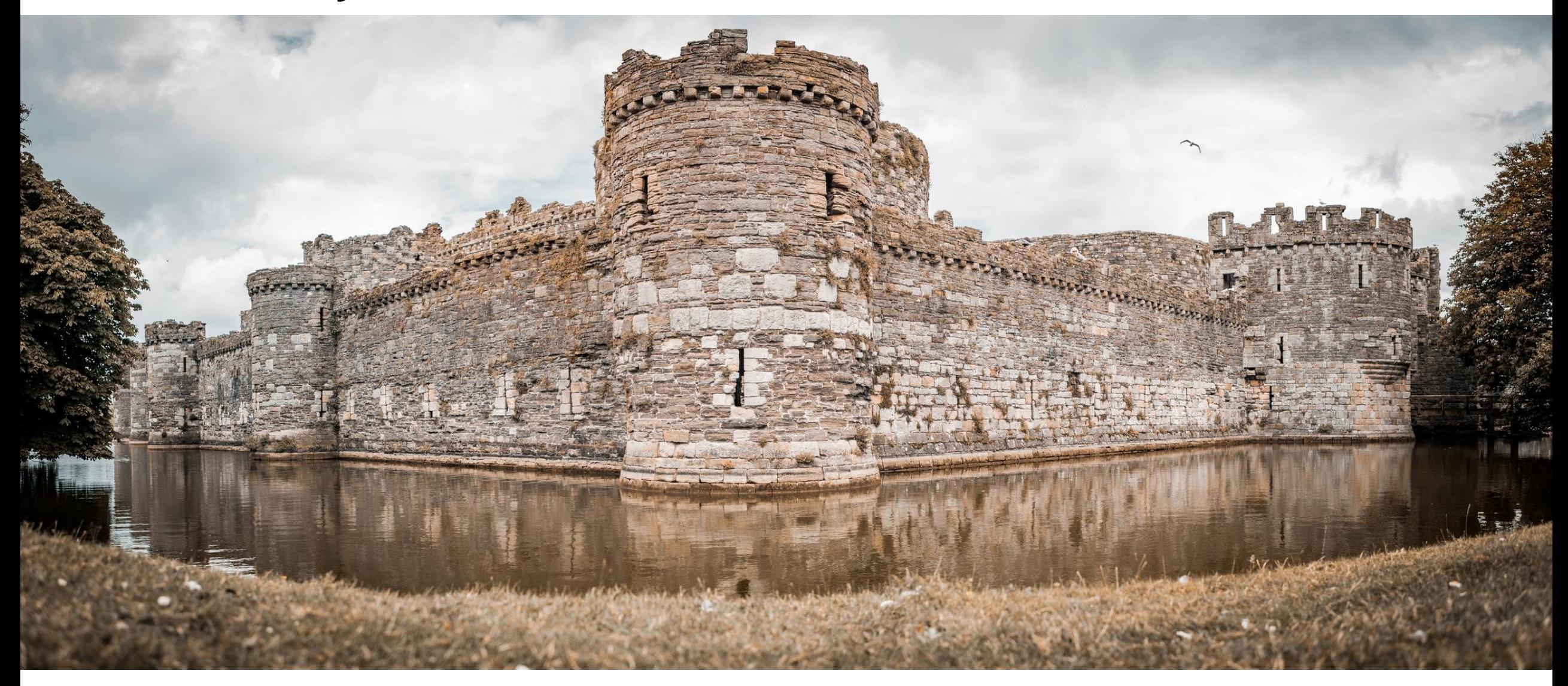

### **Microsoft Admin Tier Model**

Tier 0: ➢ Domain Admins

Tier 1: ➢ Sensitive Business Data

Tier 2: ➢ End Users & **Workstations** 

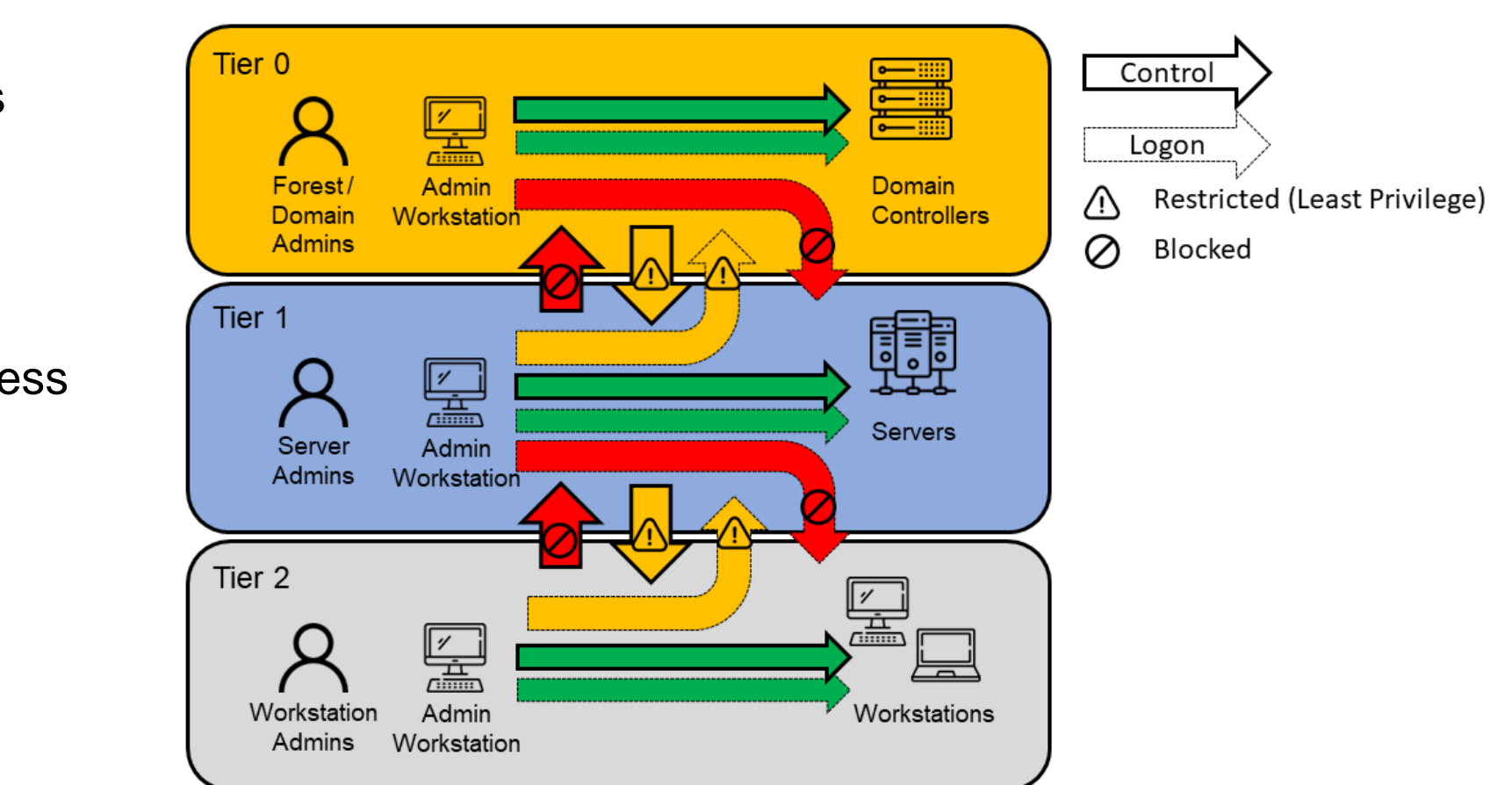

## **Evolution from the legacy AD tier model…**

### **Enterprise access model**

- Includes cloud architectures
- Zero-Trust approach

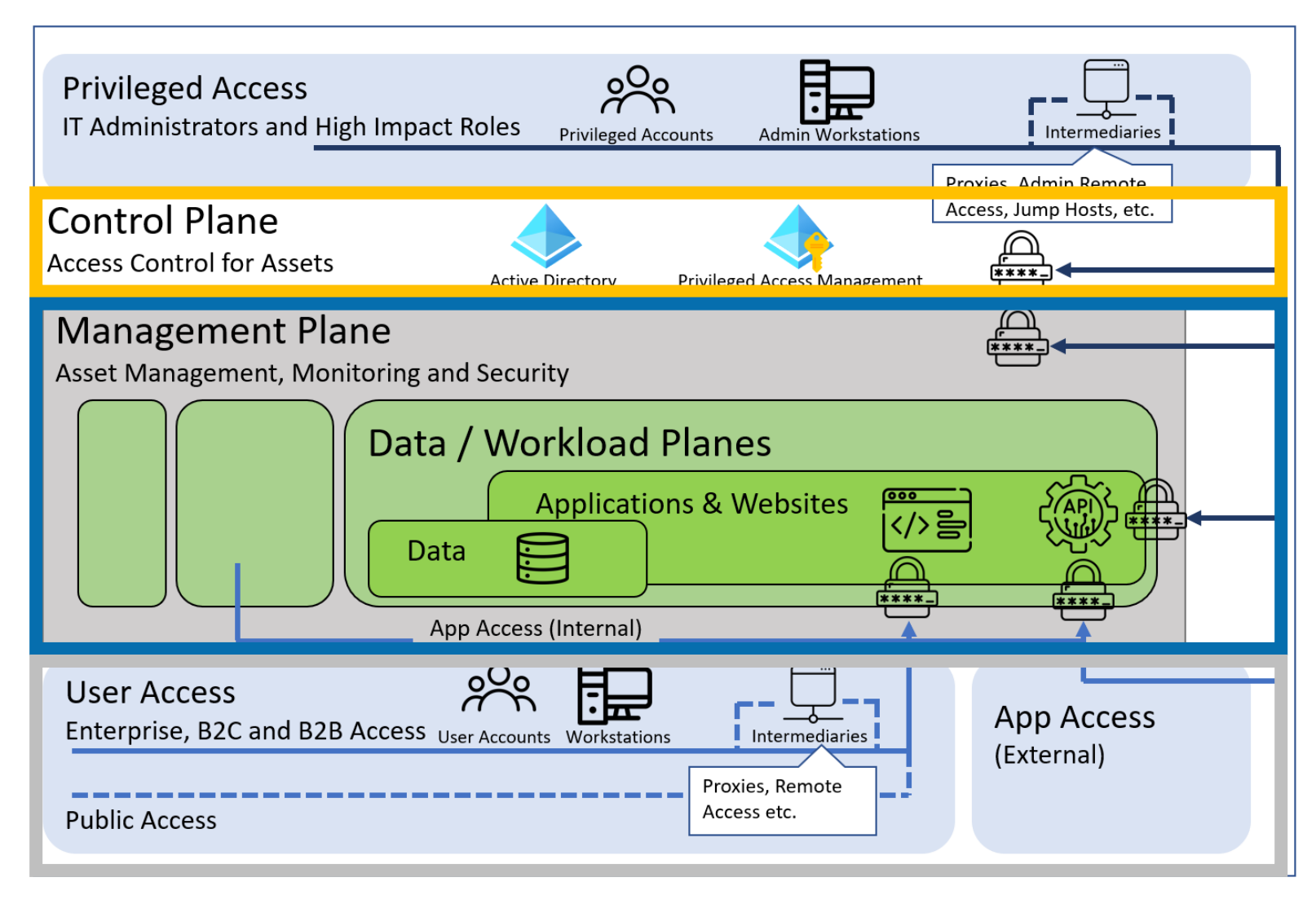

• https://docs.microsoft.com/en-us/security/compass/privileged-access-access-model

### **Categorization of Measures**

- Measures were categorized based on how they have to be addressed
	- **Organizational Measures:** Defining processes, training of employees etc.
	- **Configurational Measures:** Settings which have to be configured on workstations and servers.
	- **Account & Privilege Management Measures:** Creating of accounts and allocation of permissions.
	- **Password Management Measures:** Defining and enforcing of strong password policies.
	- **Network Measures:** Segregation of network, use of firewalls, etc.

# **Let's have a look at some measures…**

#### **Hardware & Software Inventory**

- Know your systems and their software (versions)
- Identify rogue systems

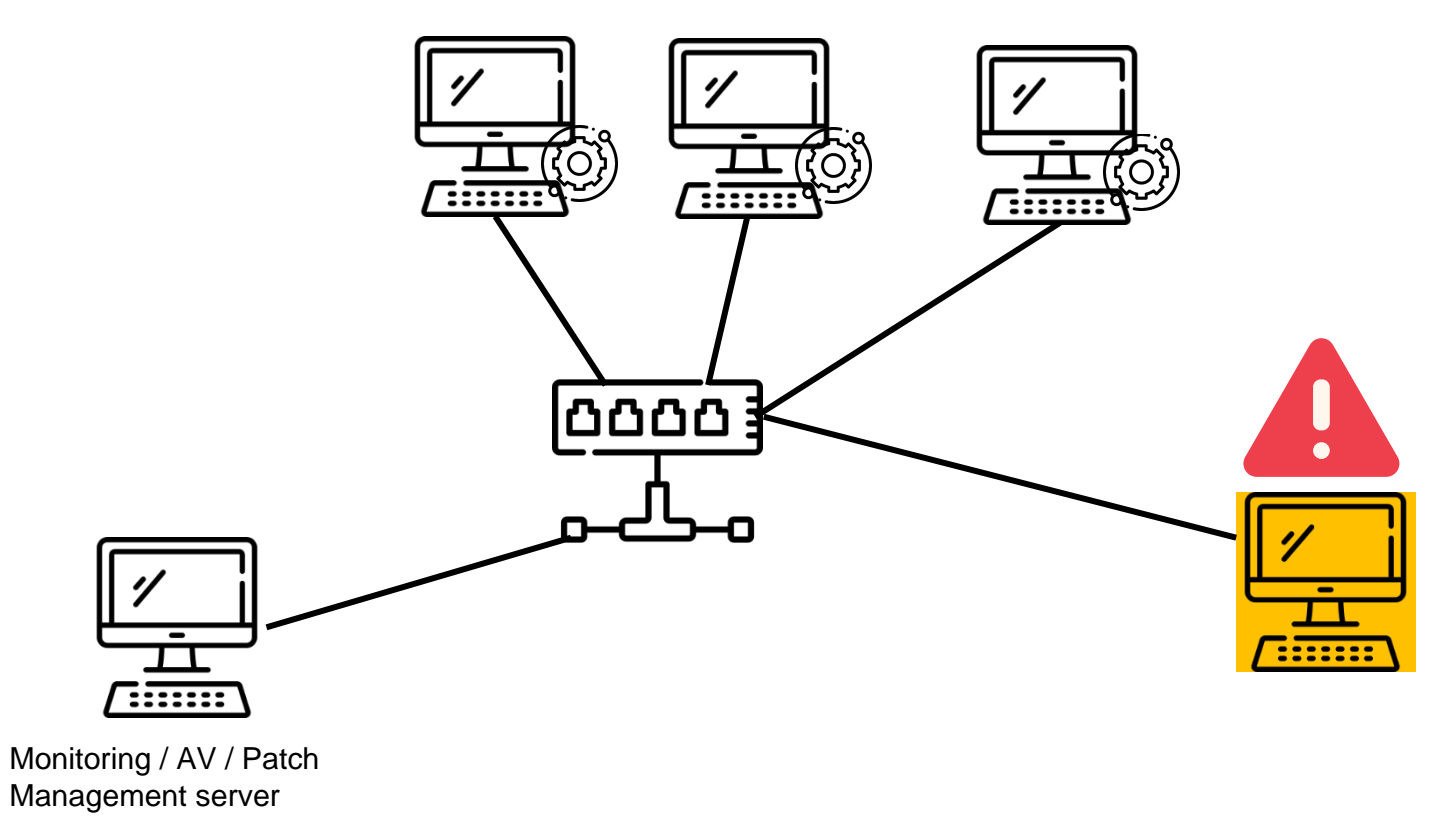

#### **Hardware & Software Inventory**

- Know your systems and their software (versions)
- Identify rogue systems

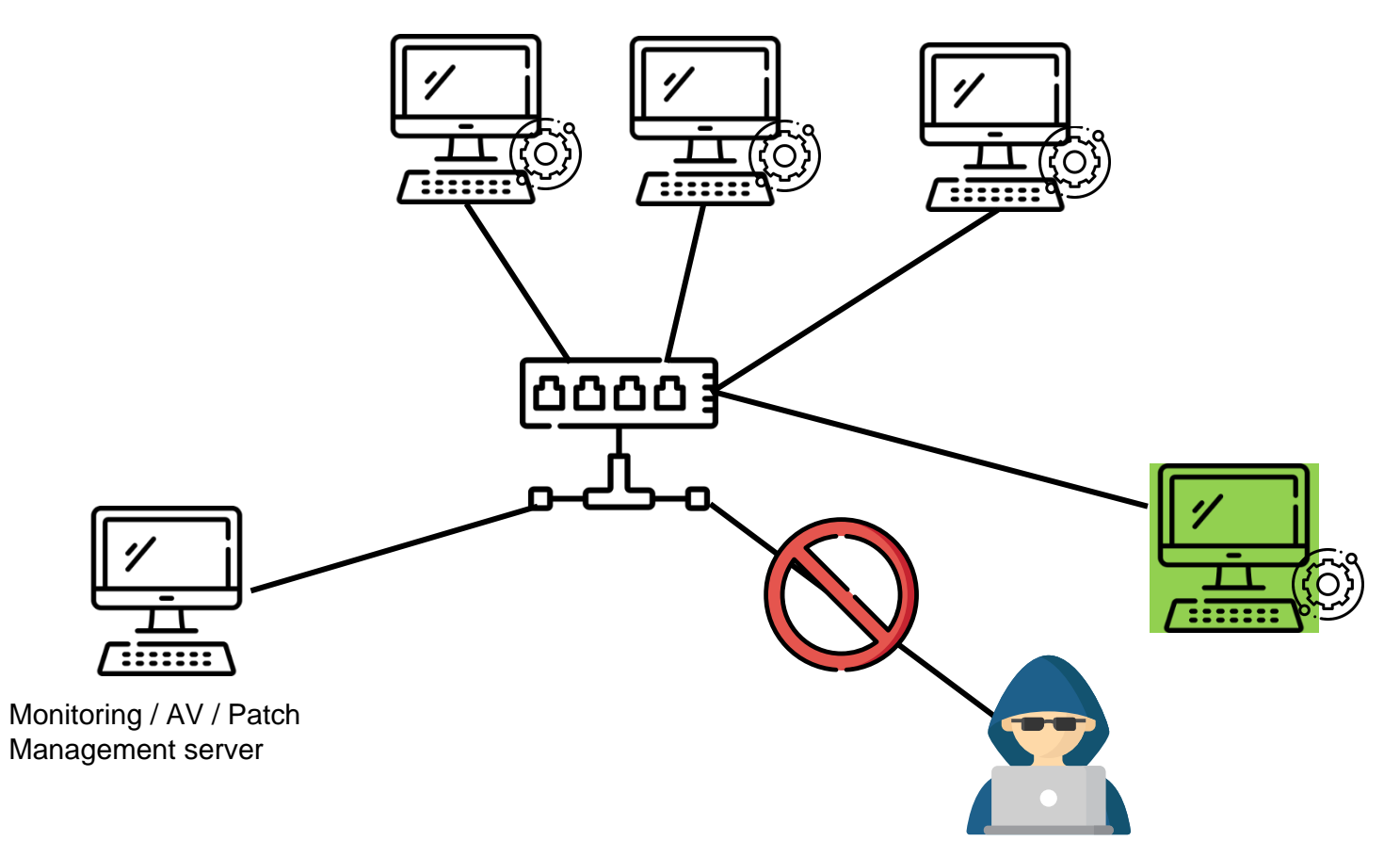

#### **Offline / Off-Site Backups**

- Define data and infrastructure and define retention period
- Store backups in a storage secured from unauthorized access
- Store backups encrypted
- Perform off-site backups (Disaster recovery)
- Store backups offline, completely disconnected from any device
- Use a separate backup infrastructure (e.g. Windows Server Backup) to perform backups of Domain Controllers (Tier-0 separation)

But the backups are only accessible through the backup console and access to the console is restricted!

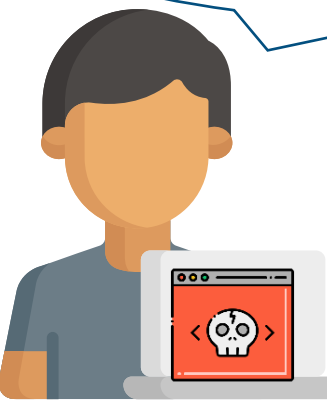

Assume breach of your backup infrastructure!

Bob, Backup Admin

#### **Logging & Monitoring**

- Centralized log server
- Enable all relevant logs (Windows audit policies, firewall, anti-virus, etc.)
	- Blog: <https://blog.compass-security.com/2020/09/101-for-lateral-movement-detection/>
	- Cheat sheet in repository of our guide
	- Compass Security is planning to publish new checklist
- Forward logs
- Define alert triggers (e.g., multiple failed login attempts, assignment of admin rights, etc.)
- Send out alerts to responsible (24/7)

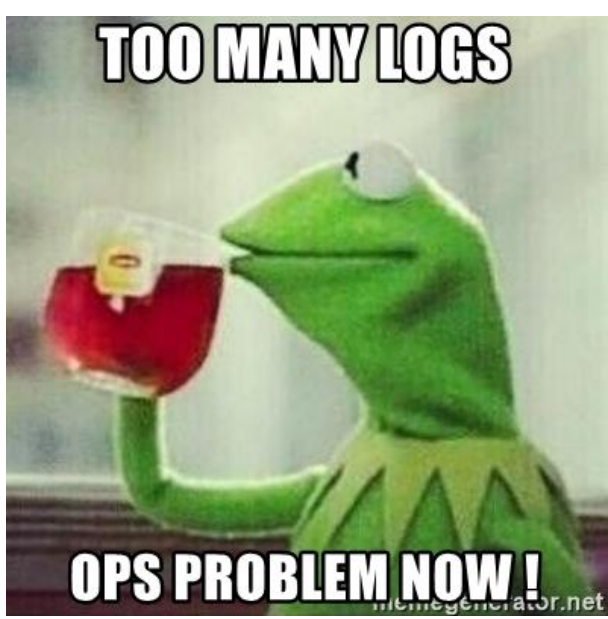

**Privileged Access Workstations (PAW)**

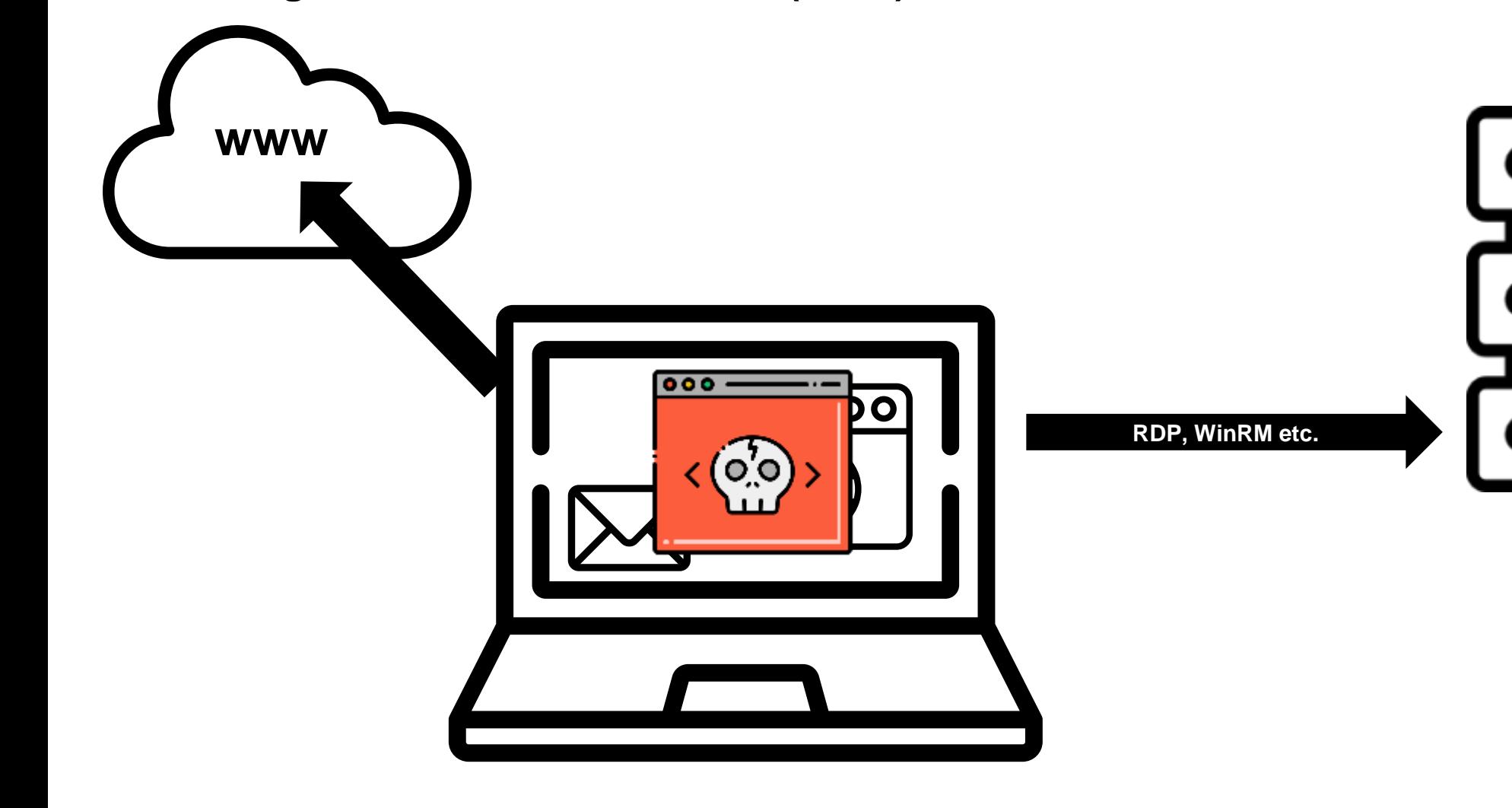

#### **Privileged Access Workstations (PAW)**

- Separate daily tasks (email, internet, etc.) from privileged access → Privileged Access Workstation
- PAW has to be deployed regarding the "Clean Source Principle"!
- Different possibilities...

#### **Privileged Access Workstations (PAW)**

• Two separate physical devices

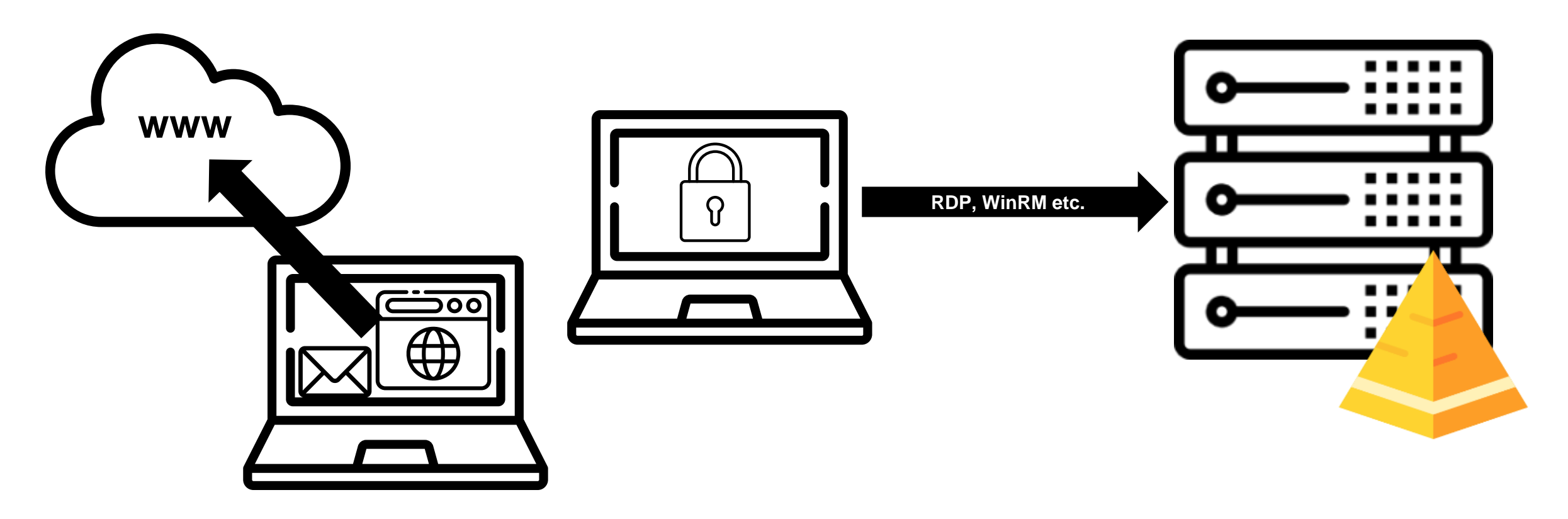

**Privileged Access Workstations (PAW)**

• Locked down host running shielded VMs

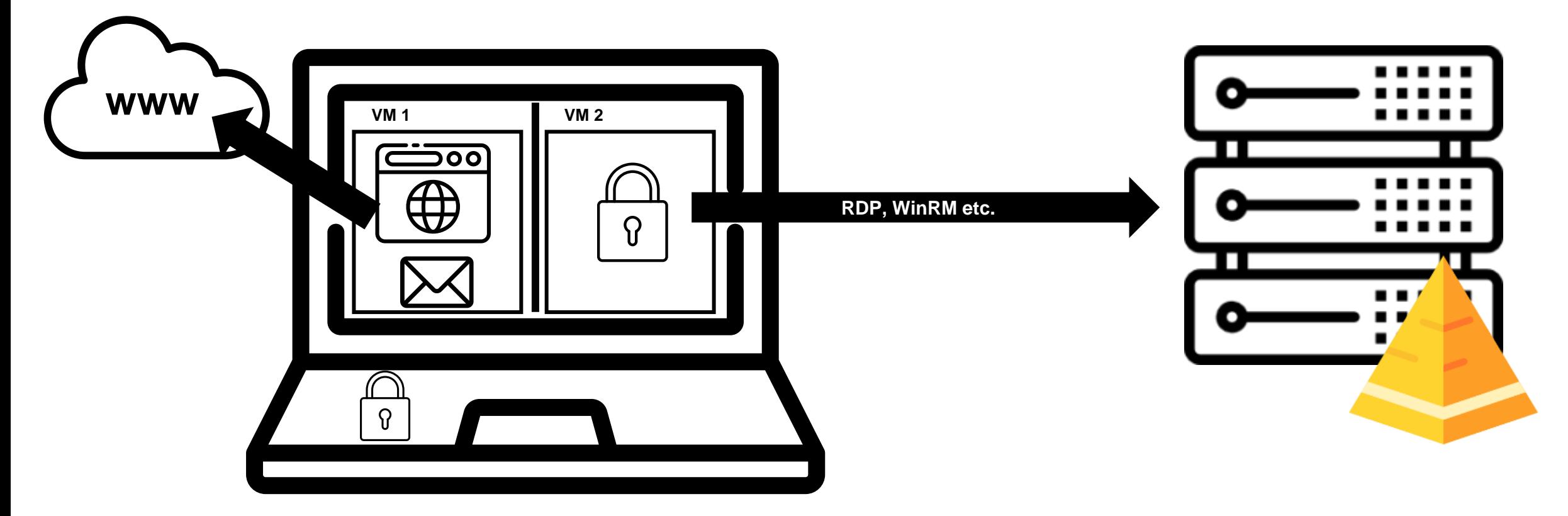

**Privileged Access Workstations (PAW)**

• Privileged Remote Access (PAM Solution)

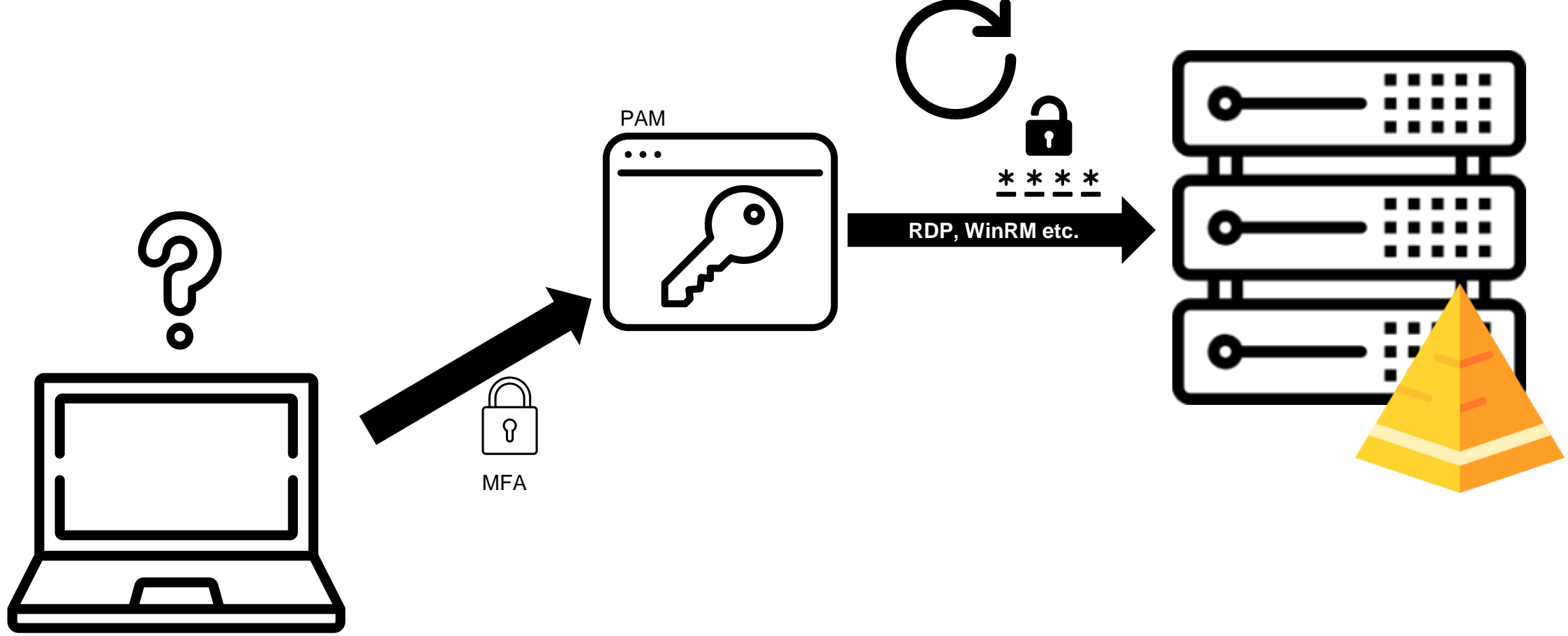

### **Some Configurational Measures…**

#### **Enforce Multi-Factor Authentication**

- Enforce wherever possible, especially:
	- All externally (Internet) exposed interfaces
	- Management Interfaces (e. g. Firewall console, hypervisor, backup console, etc.)
	- Password Safe, Privileged access management
- Windows Login (e. g. SmartCards, YubiKey, Apps, ...)<https://duo.com/docs/rdp>

### **Some Configurational Measures…**

#### **Disable or restrict macros**

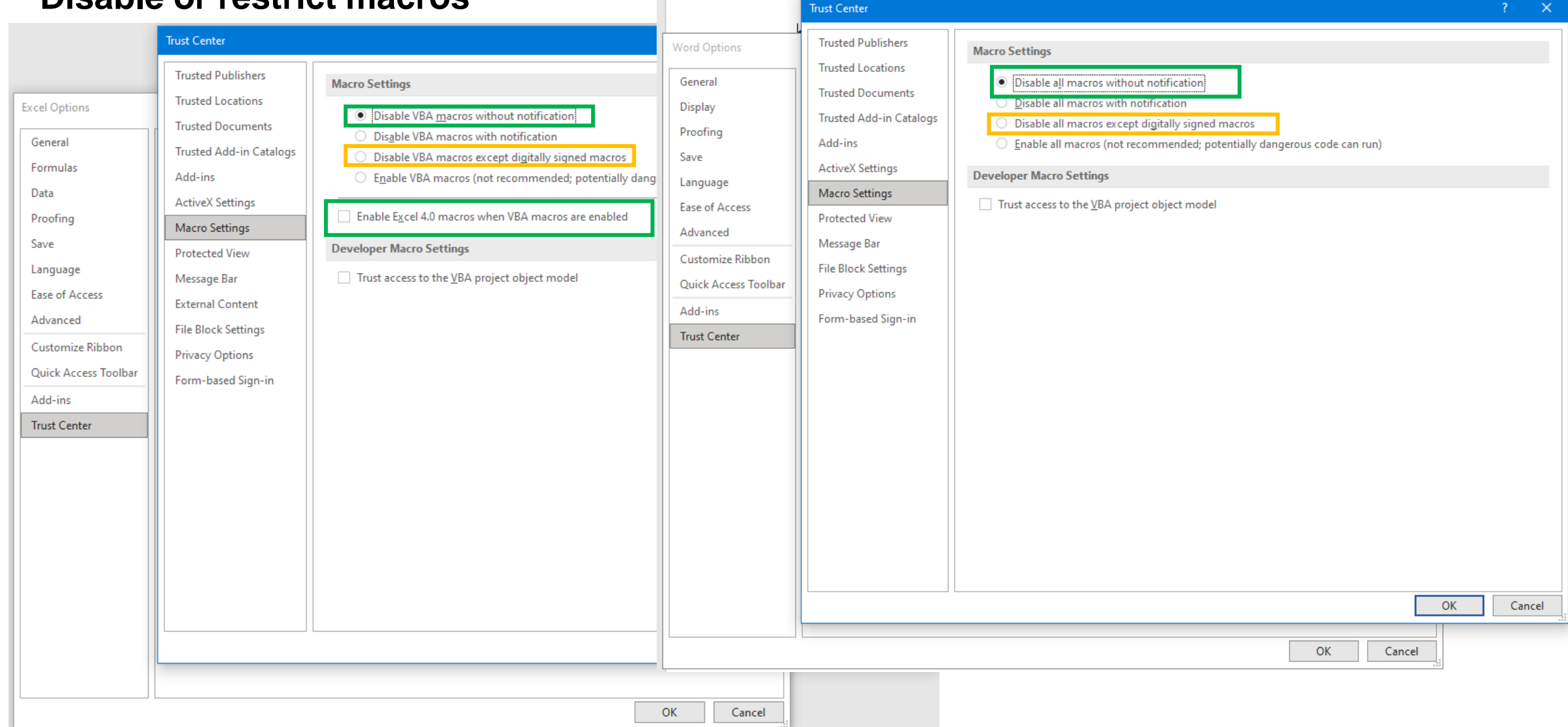

### **Some Configurational Measures…**

#### **Enforce SMB signing**

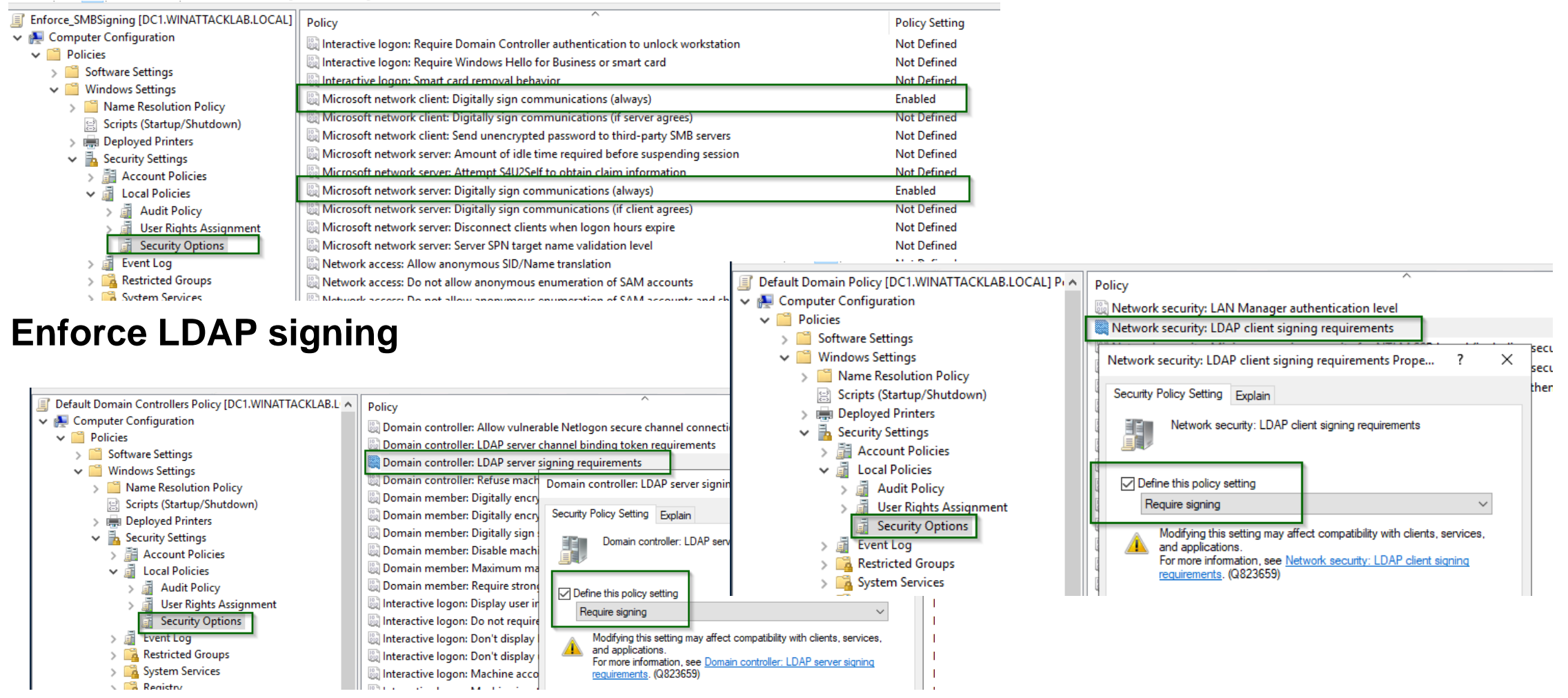

#### **Reduce domain admin rights**

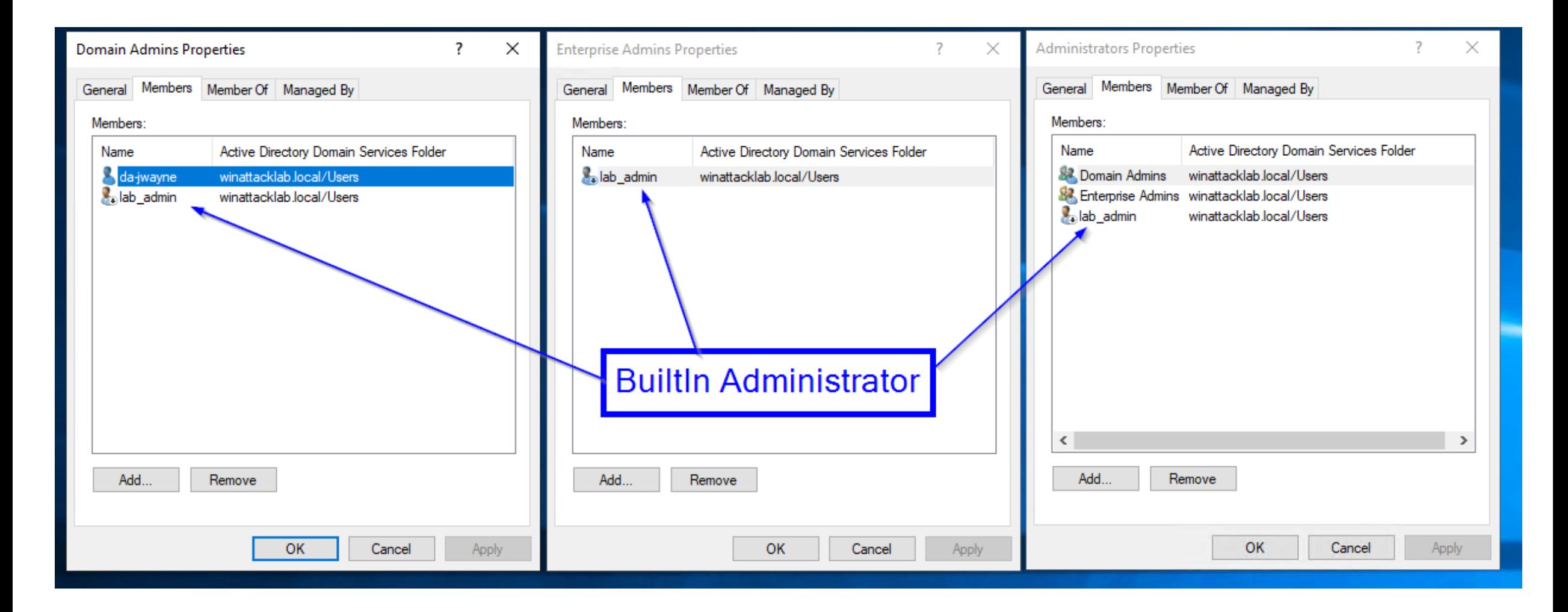

#### **Remove local administrator rights**

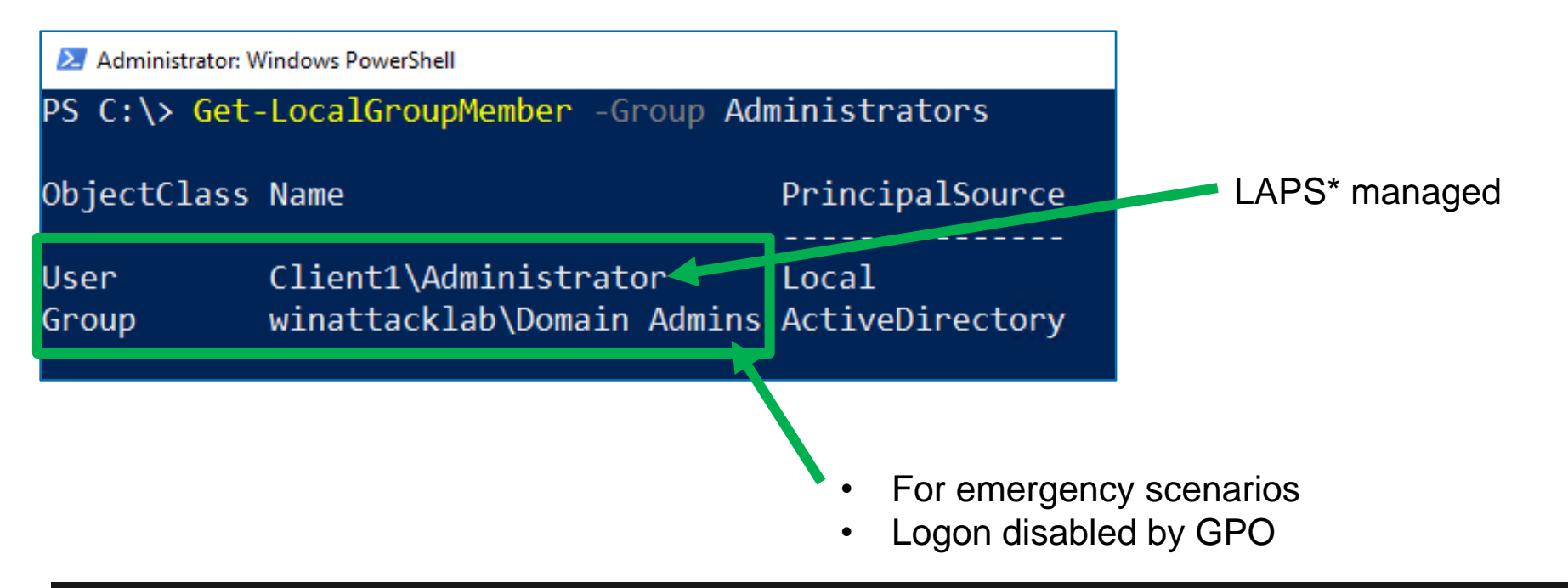

Domain Admins are, by default, members of the local Administrators groups on all member servers and workstations in their respective domains. This default nesting should not be modified for supportability and disaster recovery purposes. If Domain Admins have been removed from the local Administrators groups on the member servers, the group should be added to the Administrators group on each member server and workstation in the domain. Each domain's Domain Admins group should be secured as described in the step-by-step instructions that follow.

https://docs.microsoft.com/en-us/windows-server/identity/ad-ds/plan/security-best-practices/appendix-f--securing-domain-admins-groups-in-active-directory

Tier<sub>0</sub>

#### **Deny logon to other tiers**

#### **Minimum setup**

#### • OU for each tier

- GPO for each tier to prevent logon types from other tiers:
	- 1. Deny access to this computer from the network (type 2)
	- 2. Deny logon as a batch job (type 3)
	- 3. Deny logon as a service (type 4)
	- 4. Deny logon locally (type 1)
	- 5. Deny logon trough Terminal Services (type 10)

Forest **Domain** Domain **Controllers Admins**  $Log_{n}$ Tier 1 **Servers** Admin Server **Admins** Workstation Tier<sub>2</sub> Workstations Workstation Admin Admins Workstation

If not yet ready for tiering: Deny mentioned logon types of domain administrators to non-domain controllers

#### **Principle of Least Privilege**

- Assign only required permissions
- Separate accounts:
	- Tasks (Support, DB Admin, Daily Business Users, etc.)
	- Classification (Public, Internal, Confidential)
	- Environment (Development, Pre-Production, Production, etc.)

### **Some Password Management Measures…**

#### **Make local admin credentials unique**

- Local Administrator Password Solution (LAPS)
	- Manages local admin password for you
	- Regular change
	- Long and complex
	- Stored as LDAP attribute in AD
	- You have to decide who has access to the password
	- Provided custom UI or PowerShell cmdlets to retrieve and manage passwords
	- Easy to deploy
	- Free

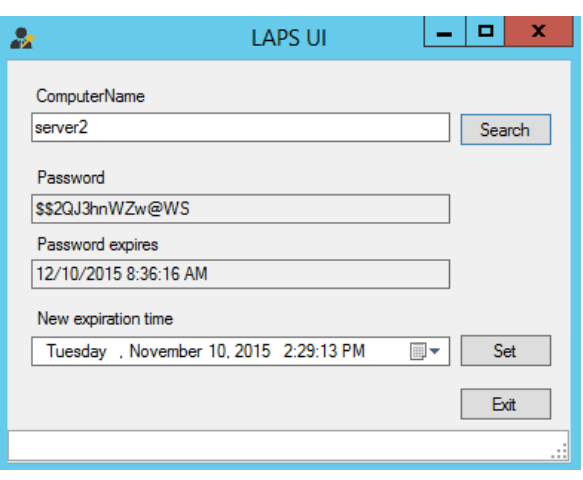

### **Some Password Management Measures…**

#### **Store credentials securely**

- Use password safe
- Consider using credential guard
	- Protects NTLM password hashes, Kerberos Tickets

#### **Do NOT store passwords in:**

- Group Policy Objects
- Scripts / Files on shares (e.g. SYSVOL...)
- Object description in Active Directory
- Field userPassword in Active Directory

**Implement strict network segregation**

#### **1. Assign systems to zones based on classification:**

- DMZ for systems exposed to the Internet
- Client network
- Server network
- Domain Controllers
- Management network for management interfaces and systems (e.g. Jump Hosts)
- Network for PAW
- Separate environments (Development / PreProduction / Production...)

### **2. Restrict traffic:**

- Implement firewall rules which allow specific port / protocol from IP to IP
- Use whitelisting approach to only allow connections which are required!

#### **Side Note:**

- Microsegmentation > Classic firewalling
- Windows Firewall with GPOs!

#### **Restrict outbound traffic via Proxyserver**

- Connections to the internet (outgoing) must be blocked / controlled as well (Phishing)
- Force all outgoing traffic through a Proxyserver
- Disable internet access per default (Servers do not need internet connection\*)
- Filtering proxy with SSL/TLS splitting to filter malicious content

#### **Use mail gateway with malware detection**

- Attachments should be checked for malware (sandbox)
- Protect against spoofing:
	- Use SPF, DKIM and DMARC

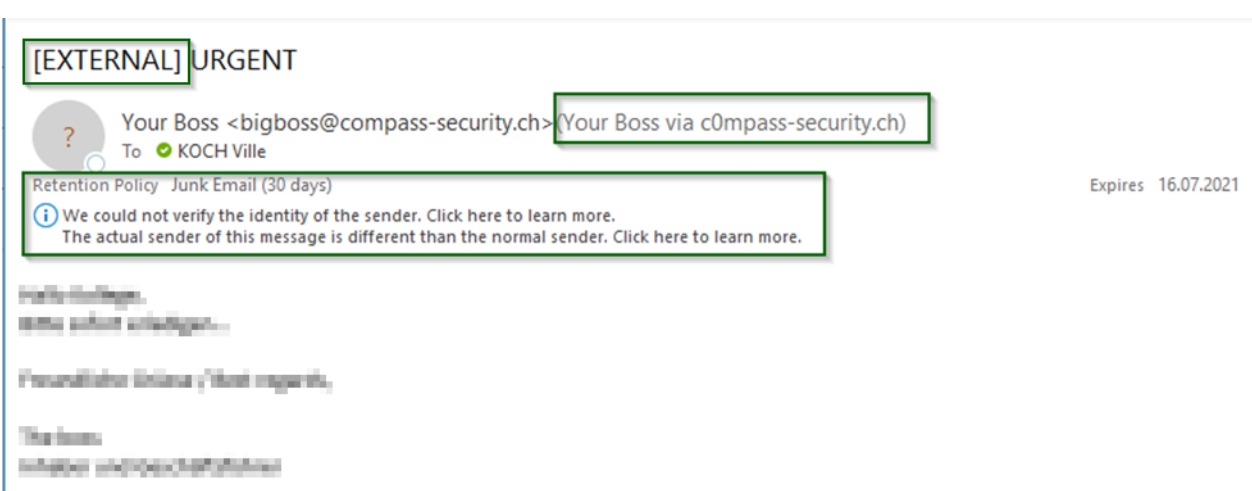

#### **Secure your WiFi Networks**

- Separate Guest and Enterprise Networks
- WPA2 Enterprise preferred (EAP-TLS), WPA2-PSK only with long complex key
- Don't use WPA or WEP (easy to break)
- Enforce client isolation

#### **Implement Network Access Control (NAC)**

- Ideally: Certificate-based NAC (802.1X-2010) in combination with MACsec (IEEE 802.1AE)
- Exceptions:
	- Devices which do not support MACsec: Certificate-based NAC
	- Devices which do not support cert-based NAC: MAC Whitelisting & restrict on specific ports

### **Our Online Guide**

#### <https://github.com/CompassSecurity/OnPremSecurityBestPractices>

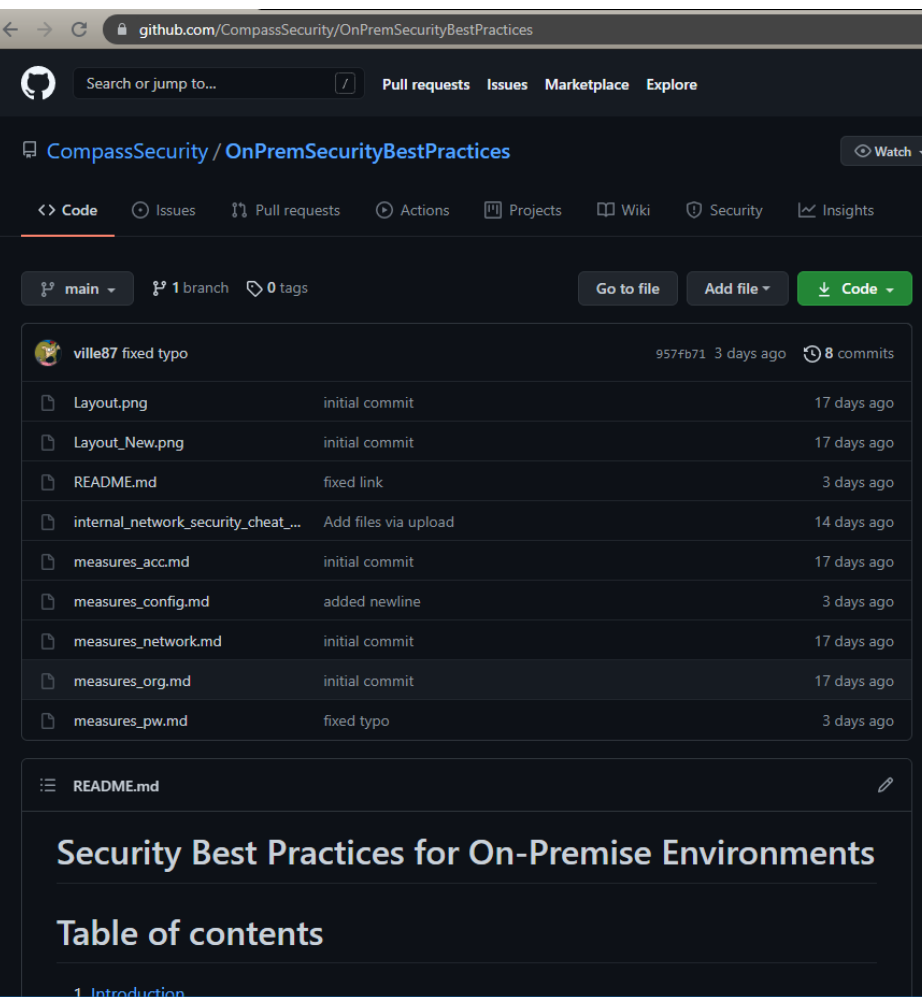

### **Tools for Identification**

#### **«Click and Run»**

- PingCastle: Report about Active Directory security level [https://www.pingcastle.com](https://www.pingcastle.com/)
- CIS Benchmarks: Report about Windows security level & best practices <https://www.cisecurity.org/cis-benchmarks/>

#### **Requires technical knowledge**

- BloodHound: Identify possible attack pathes in Active Directory <https://github.com/BloodHoundAD/BloodHound>
- Nmap: Identify systems and open ports in your network <https://nmap.org/>
- Snaffler: Identify files with sensitive content (Credentials) on shares <https://github.com/SnaffCon/Snaffler>

More to be found on:<https://git.io/secres>

### **Questions?**

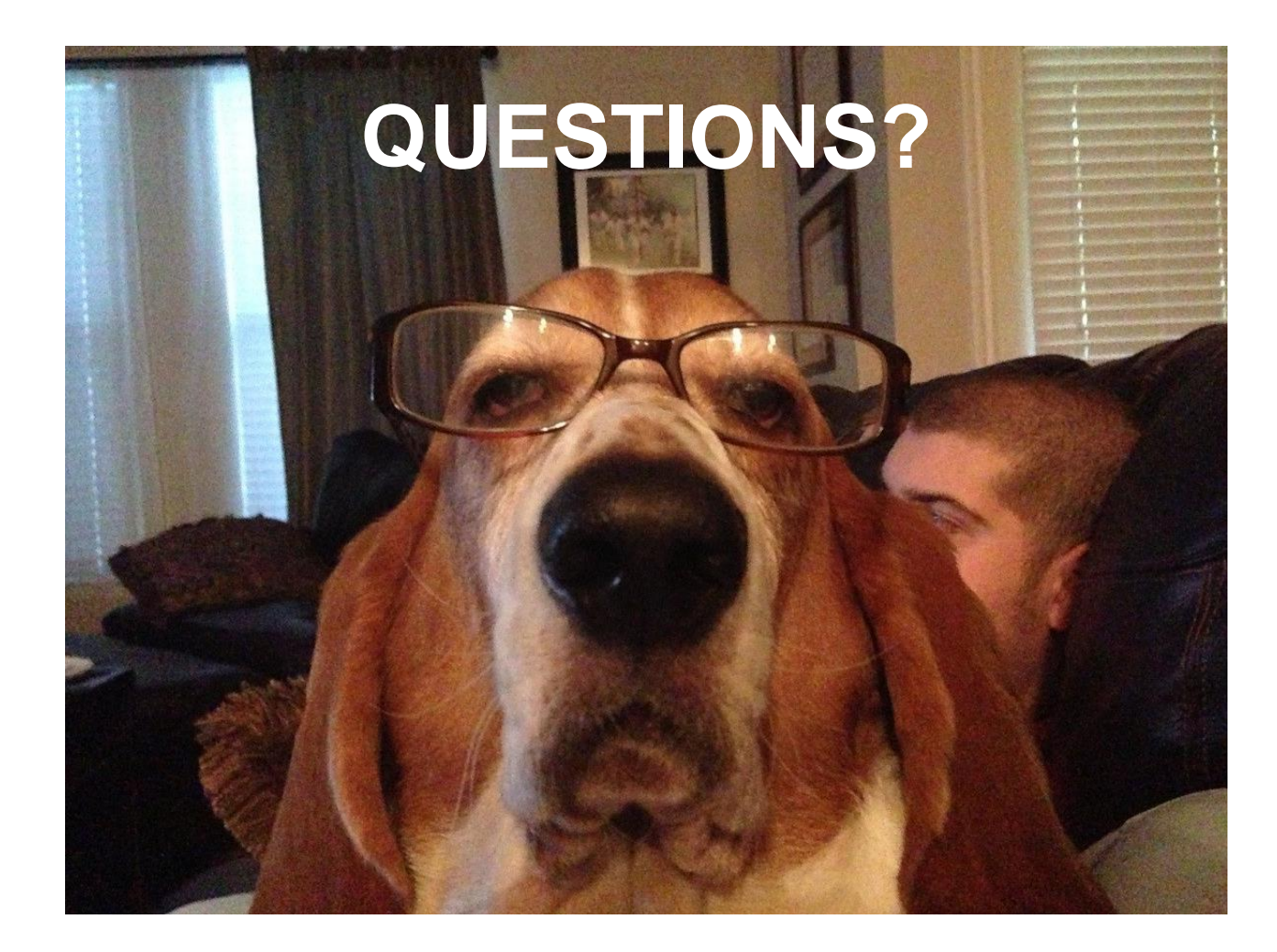

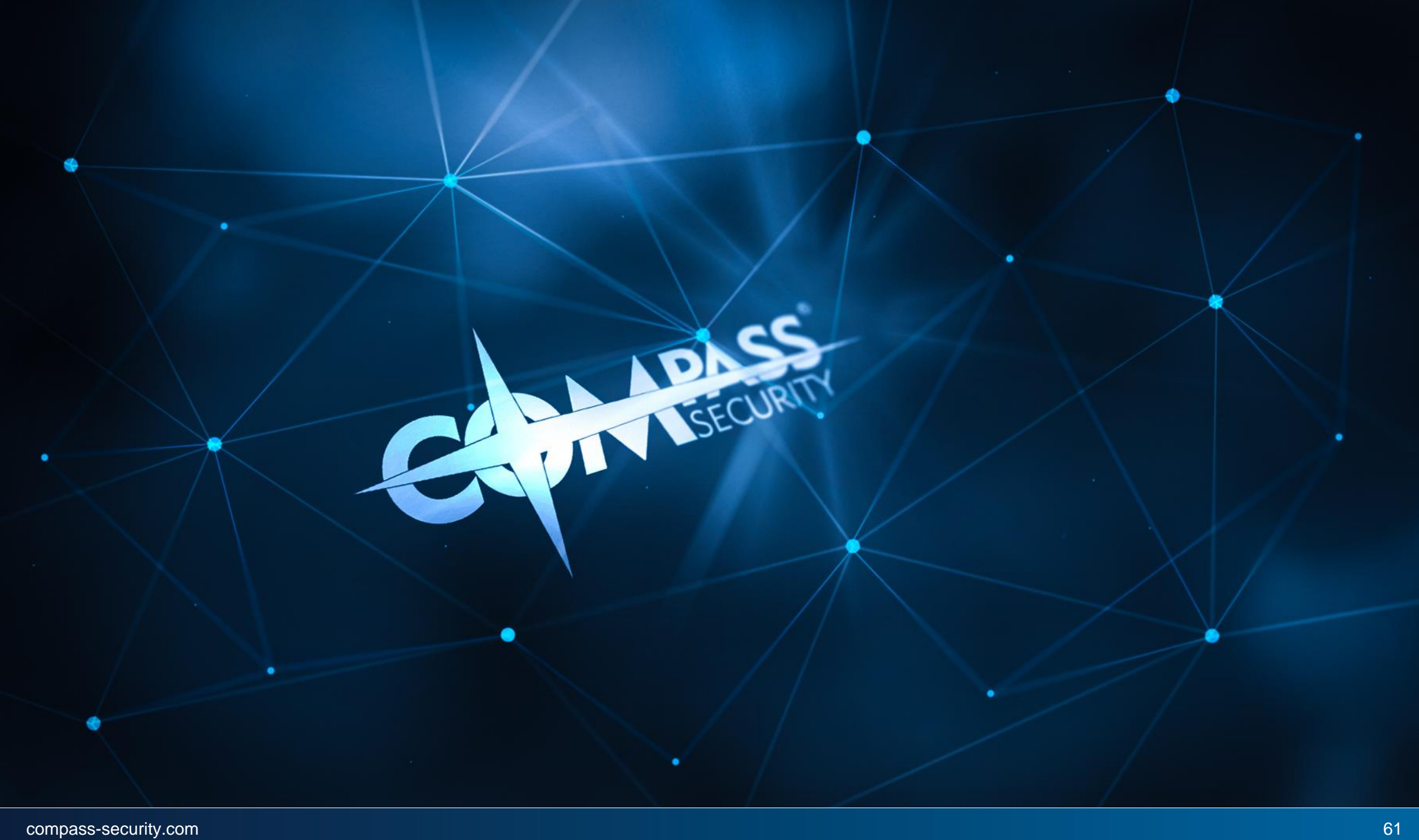